## **Udgivelsesnoter til Debian 11 (bullseye), ARM EABI**

**The Debian Documentation Project (https://www.debian.org/doc/)**

17. april 2024

Dette dokument er fri software. Du kan videredistribuere og/eller modificere det under de betingelser, som er angivet i GNU General Public License, version 2, som er udgivet af Free Software Foundation.

Dette dokument distribueres i håb om at det vil vise sig nyttigt, men UDEN NOGEN FORM FOR GARAN-TI, uden selv de underforståede garantier omkring SALGBARHED eller EGNETHED TIL ET BESTEMT FORMÅL. Yderligere detaljer kan læses i GNU General Public License.

Du bør have modtaget en kopi af GNU General Public License sammen med dette dokument. Hvis ikke, så skriv til Free software Foundation, Inc., 51 Franklin Street, Fifth Floor, Boston, MA 02110-1301, USA.

The license text can also be found at https://www.gnu.org/licenses/gpl-2.0.html and /usr/ share/common-licenses/GPL-2 on Debian systems.

# **Indhold**

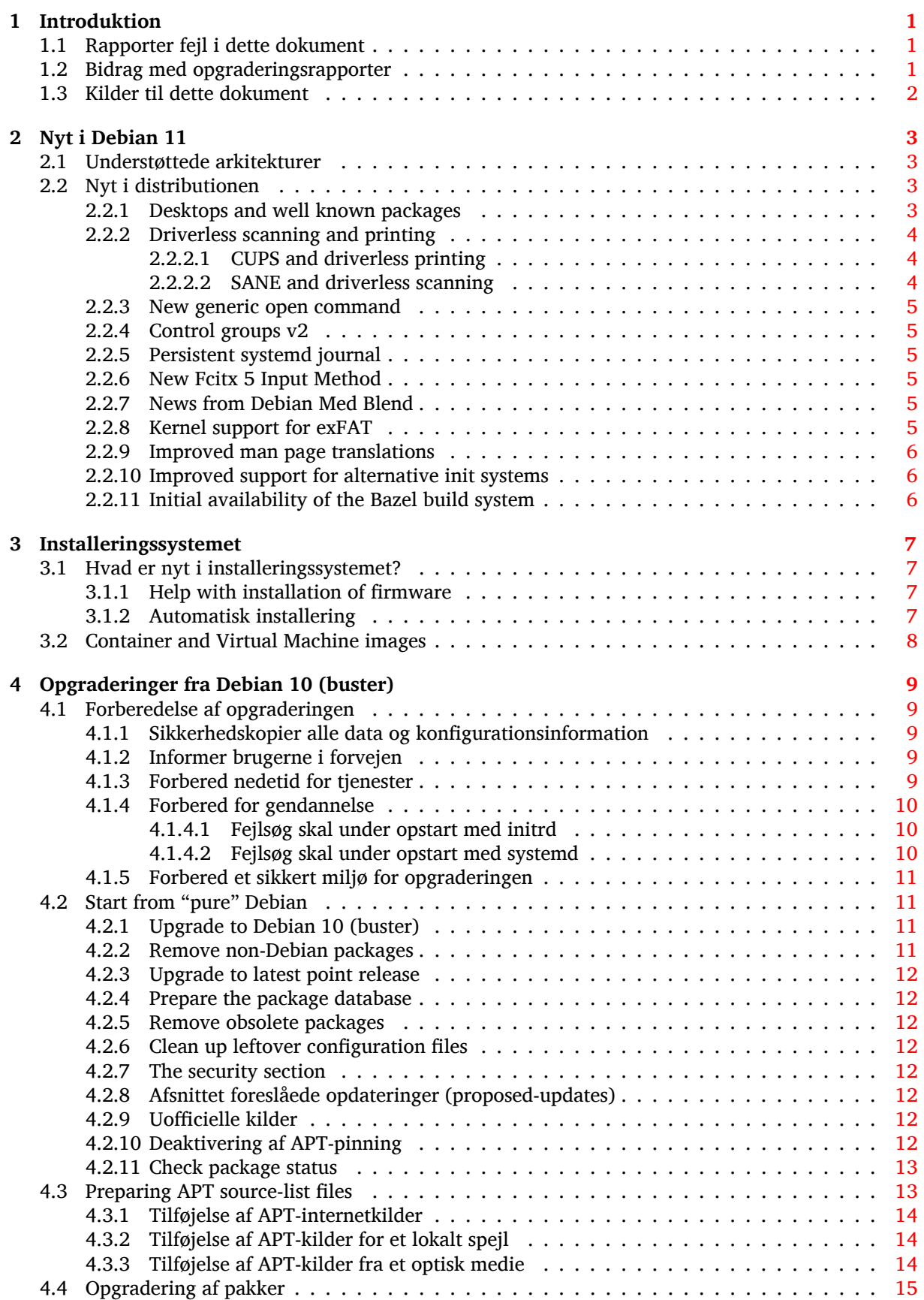

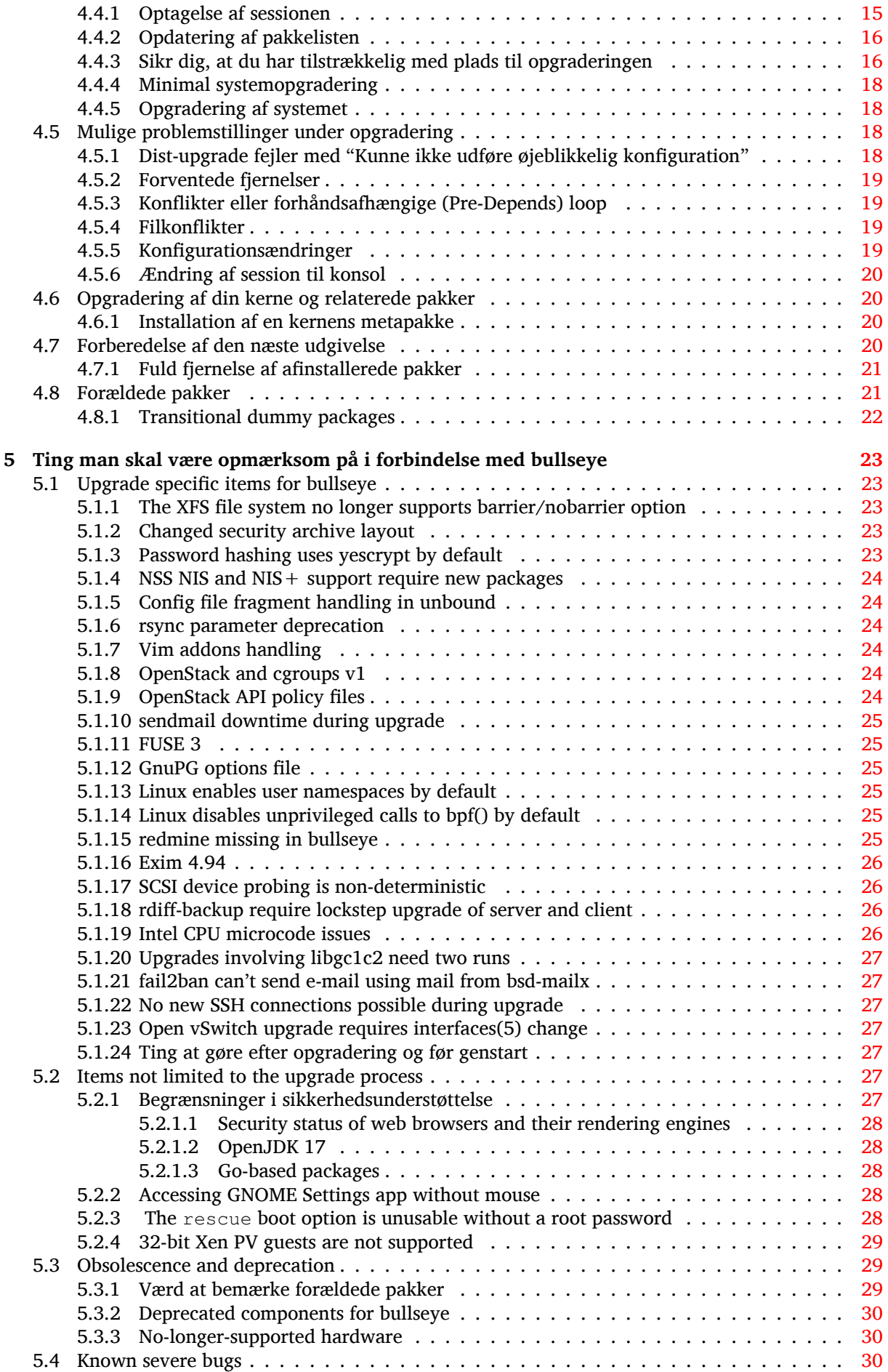

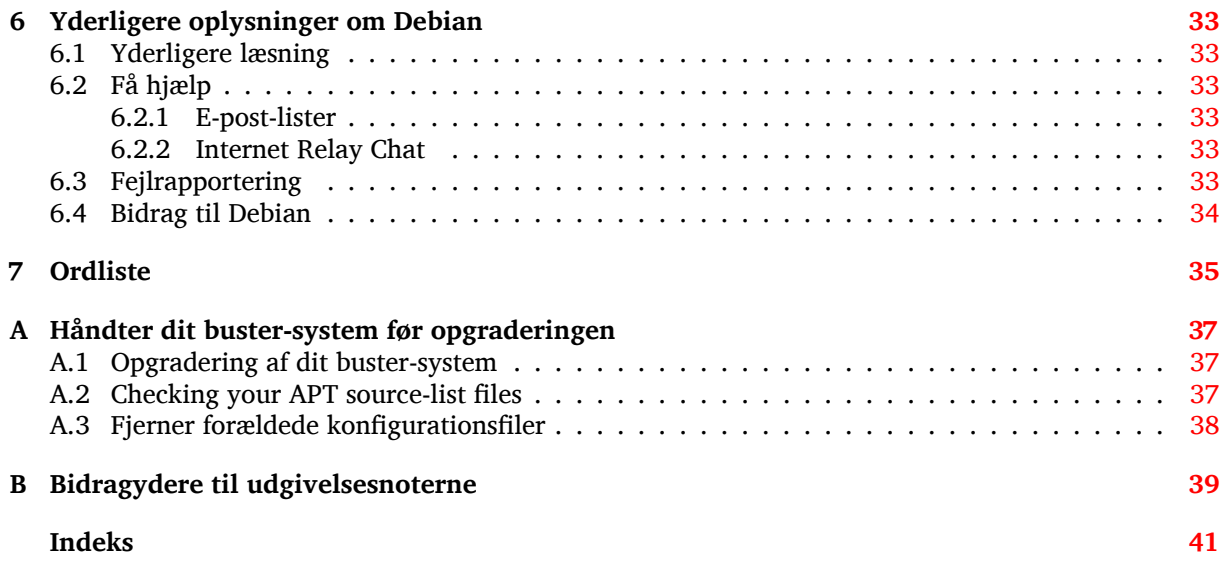

## <span id="page-6-3"></span><span id="page-6-0"></span>**Kapitel 1**

# **Introduktion**

Dette dokument informerer brugere af Debian-distributionen om større ændringer i version 11 (kodenavn bullseye).

Udgivelsesnoterne har information om, hvordan du sikkert opgraderer fra version 10 (kodenavn buster) til den aktuelle udgave og informerer brugere om kendte problemstillinger, som kan opstå under opgraderingen.

You can get the most recent version of this document from https://www.debian.org/releases/ bullseye/releasenotes.

#### [PAS PÅ](https://www.debian.org/releases/bullseye/releasenotes)

Bemærk at det er umuligt at skrive om alle kendte problemstillinger, og at udvælgelsen er baseret på en kombination af forventet forekomst og omfang.

Bemærk at vi alene understøtter og dokumenterer opgradering fra den forrige version af Debian (i dette tilfælde, opgradering fra buster). Hvis du har brug for at opgradere fra en ældre version, foreslår vi, at du læser tidligere udgaver af udgivelsesnoterne og først opgraderer til buster.

## **1.1 Rapporter fejl i dette dokument**

Vi har forsøgt at teste alle trin i opgraderingen, som beskrives i det her dokument og at forudse alle de mulige problemstillinger, som en bruger kan møde.

<span id="page-6-1"></span>Nevertheless, if you think you have found a bug (incorrect information or information that is missing) in this documentation, please file a bug in the bug tracking system (https://bugs.debian.org/) against the release-notes package. You might first want to review the existing bug reports (https: //bugs.debian.org/release-notes) in case the issue you've found has already been reported. Feel free to add additional information to existing bug reports if you can contribute content for this document.

Vi er taknemlige for og opfordrer til fejlrette[lser til dokumentets k](https://bugs.debian.org/)ilder[, som er vedhæftet fe](https://bugs.debian.org/release-notes)jlrapporten. Du kan finde yderligere information, der beskriver hvordan du kan finde kilderne til dette dokument, i Afsnit 1.3.

## **1.2 [Bi](#page-7-0)drag med opgraderingsrapporter**

<span id="page-6-2"></span>Vi er glade for al information fra brugere, som har forbindelse til opgraderinger fra buster til bullseye. Hvis du vil dele din information med os, så kan du sende denne ind via en fejlrapport i fejlrapporteringssystemet (https://bugs.debian.org/) mod pakken upgrade-reports med dine erfaringer. Vi vil bede dig om, at du komprimerer eventuelle bilag som inkluderes (med **gzip**).

Inkluder følgende information når du indsender din opgraderingsrapport:

- <span id="page-7-1"></span>• Status på din pakkedatabase før og efter opgraderingen:  $dpkq$ 's statusdatabase tilgængelig i /var/ lib/dpkg/status og apt's pakketilstandsinformation, tilgængelig i/var/lib/apt/extended\_ states. Du bør lave en sikkerhedskopi før opgraderingen som beskrevet i Afsnit 4.1.1, men du kan også finde sikkerhedskopier af /var/lib/dpkg/status i /var/backups.
- Sessionslog fra **script**, læs mere om dette i Afsnit 4.4.1.
- Dine apt-logge, tilgængelige i /var/log/apt/term.log eller dine **aptitude**-log[ge tilg](#page-14-2)ængelige i /var/log/aptitude.

#### BEMÆRK

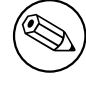

Du bør gennemgå og fjerne al personlig og/eller fortrolig information fra logge, før du inkluderer dem i en fejlrapport, da informationen vil blive udgivet i en offentlig database.

## **1.3 Kilder til dette dokument**

<span id="page-7-0"></span>The source of this document is in DocBook XML format. The HTML version is generated using docbook-xsl and xsltproc. The PDF version is generated using dblatex or xmlroff. Sources for the Release Notes are available in the Git repository of the *Debian Documentation Project*. You can use the web interface (https://salsa.debian.org/ddp-team/release-notes/) to access its files individually through the web and see their changes. For more information on how to access Git please consult the Debian Documentation Project VCS information pages (https://www.debian.org/doc/vcs[\).](https://salsa.debian.org/ddp-team/release-notes/)

## <span id="page-8-4"></span><span id="page-8-0"></span>**Kapitel 2**

# **Nyt i Debian 11**

The Wiki (https://wiki.debian.org/NewInBullseye) has more information about this topic.

## **2.1 Understøttede arkitekturer**

Følg[ende](https://wiki.debian.org/NewInBullseye) er de officielt understøttede arkitekturer i Debian 11:

- <span id="page-8-1"></span>• 32-bit pc ( $i386$ ) og 64-bit pc (amd64)
- $64$ -bit ARM ( $arm64$ )
- ARM EABI (armel)
- ARMv7 (EABI hard-float ABI, armhf)
- little-endian MIPS (mipsel)
- 64-bit little-endian MIPS (mips64el)
- 64-bit little-endian PowerPC (ppc64e1)
- IBM System z (s390x)

Du kan læse mere om porteringsstatus og porteringsspecifik information om din arkitektur på Debians websider om porteringer (https://www.debian.org/ports/).

## **2.2 Nyt i distributionen**

<span id="page-8-2"></span>[Denne nye udgave af Deb](https://www.debian.org/ports/)ian leveres med mange flere programmer end dens forgænger buster. Distributionen indeholder over 11294 nye pakker, og i alt 59551 pakker. De fleste programmer i distributionen er blevet opdateret: over 42821 softwarepakker (dette svarer til 72 % af alle pakker i buster). Et betydeligt antal pakker (over 9519, 16 % af alle pakker i buster) er af forskellige grunde blevet fjernet fra distributionen. Du vil ikke se opdateringer for disse pakker, og de markeres »forældet« i pakkehåndteringsprogrammer; se Afsnit 4.8.

#### **2.2.1 Desktops and well known packages**

Debian again ships with se[vera](#page-26-1)l desktop applications and environments. Among others it now includes the desktop environments GNOME 3.38, KDE Plasma 5.20, LXDE 11, LXQt 0.16, MATE 1.24, and Xfce 4.16.

<span id="page-8-3"></span>Produktivitetsprogrammer er også blevet opgraderet, inklusive kontorpakkerne:

- LibreOffice is upgraded to version 7.0;
- Calligra is upgraded to 3.2.
- GNUcash is upgraded to 4.4;

Blandt meget andet inkluderer denne udgave følgende opdateringer:

<span id="page-9-3"></span>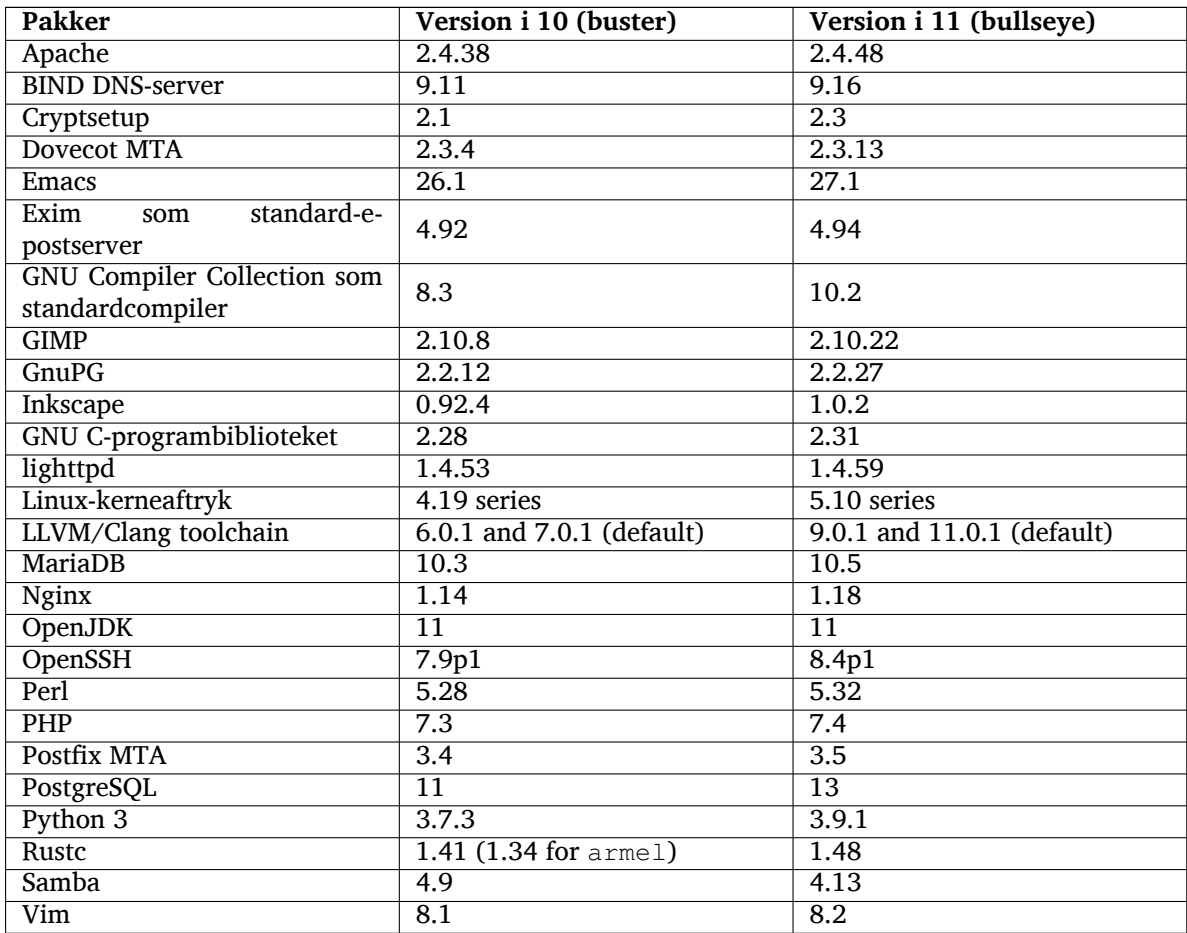

## **2.2.2 Driverless scanning and printing**

Both printing with CUPS and scanning with SANE are increasingly likely to be possible without the need for any driver (often non-free) specific to the model of the hardware, especially in the case of devices marketed in the past five years or so.

#### <span id="page-9-0"></span>**2.2.2.1 CUPS and driverless printing**

<span id="page-9-1"></span>Modern printers connected by ethernet or wireless can already use driverless printing  $(https://$ wiki.debian.org/CUPSQuickPrintQueues), implemented via CUPS and cups-filters, as was described in the Release Notes for buster (https://www.debian.org/releases/buster/amd64/ release-notes/ch-whats-new.html#driverless-printing). Debian 11 "bullseye" brings the new package ipp-usb, which is recommended by cups-daemon and u[ses the vendor-neut](https://wiki.debian.org/CUPSQuickPrintQueues)ral IPP-over-USB (https://wiki.debian.org/CUPSDriverlessPrinting#ippoverusb) protocol supported by many moder[n printers. This allows a](https://www.debian.org/releases/buster/amd64/release-notes/ch-whats-new.html#driverless-printing) USB device to be treated as a network device, extending driverless printing to include USB-connected printers. The specifics are outlined on the wiki (https: //wiki.debian.org/CUPSDriverlessPrinting#ipp-usb).

The systemd service file included in the  $ipp-us$  package starts the  $ipp-us$  daemon wh[en a USB](https://wiki.debian.org/CUPSDriverlessPrinting#ippoverusb)[conn](https://wiki.debian.org/CUPSDriverlessPrinting#ippoverusb)ected printer is plugged in, thus making it available to print to. By default cups-browsed should configure it automatically, or it can be manually set up with a local driverless [print queue](https://wiki.debian.org/CUPSDriverlessPrinting#ipp-usb) (https: //wiki.debian.org/SystemPrinting).

#### **2.2.2.2 SANE and driverless scanning**

<span id="page-9-2"></span>The official SANE driverless backend is provided by sane-escl in libsane1[. An independen](https://wiki.debian.org/SystemPrinting)tly developed driverless backend is sane-airscan. Both backends understand the eSCL protocol (https:// wiki.debian.org/SaneOverNetwork#escl) but sane-airscan can also use the WSD (https: //wiki.debian.org/SaneOverNetwork#wsd) protocol. Users should consider having both backends on their systems.

<span id="page-10-6"></span>eSCL and WSD are network protocols. Consequently they will operate over a USB connection if the device is an IPP-over-USB device (see above). Note that libsane1 has ipp-usb as a recommended package. This leads to a suitable device being automatically set up to use a driverless backend driver when it is connected to a USB port.

#### **2.2.3 New generic open command**

<span id="page-10-0"></span>A new **open** command is available as a convenience alias to **xdg-open** (by default) or **run-mailcap**, managed by the update-alternatives(1) (https://manpages.debian.org//bullseye/dpkg/update-alternative 1.html) system. It is intended for interactive use at the command line, to open files with their default application, which can be a graphical program when available.

## **2.2.4 Co[ntrol groups v2](https://manpages.debian.org//bullseye/dpkg/update-alternatives.1.html)**

In bullseye, systemd defaults to using control groups v2 (cgroupv2), which provides a unified resourcecontrol hierarchy. Kernel commandline parameters are available to re-enable the legacy cgroups if necessary; see the notes for OpenStack in Afsnit 5.1.8 section.

## <span id="page-10-1"></span>**2.2.5 Persistent systemd journal**

Systemd in bullseye activates its persistent j[ournal](#page-29-4) functionality by default, storing its files in  $/var/$ log/journal/. See systemd-journald.service(8) (https://manpages.debian.org//bullseye/ systemd/systemd-journald.service.8.html) for details; note that on Debian the journal is readable for members of adm, in addition to the default systemd-journal group.

<span id="page-10-2"></span>This should not interfere with any existing traditional logging daemon such as  $rsyslog$ , but users who are not relying [on special features of such a](https://manpages.debian.org//bullseye/systemd/systemd-journald.service.8.html) daemon may wish to uninstall it and switch over to using only the journal.

#### **2.2.6 New Fcitx 5 Input Method**

<span id="page-10-3"></span>Fcitx 5 is an input method for Chinese, Japanese, Korean and many other languages. It is the successor of the popular Fcitx 4 in buster. The new version supports Wayland and has better addon support. More information including the migration guide can be found on the wiki (https://wiki.debian.org/ I18n/Fcitx5).

## **2.2.7 News from Debian Med Blend**

The Debian Med team has been taking part in the fight against COVID-19 by packaging software for researching the virus on the sequence level and for fighting the pandemic with the tools used in epidemiology. The effort will be continued in the next release cycle with focus on machine learning tools that are used in both fields.

<span id="page-10-4"></span>Besides the addition of new packages in the field of life sciences and medicine, more and more existing packages have gained Continuous Integration support.

A range of performance critical applications now benefit from SIMD Everywhere (https://wiki. debian.org/SIMDEverywhere). This library allows packages to be available on more hardware platforms supported by Debian (notably on arm64) while maintaining the performance benefit brought by processors supporting vector extensions, such as AVX on amd64, or NEON on arm64.

To install packages maintained by the Debian Med team, ins[tall the metapacka](https://wiki.debian.org/SIMDEverywhere)ges named med-*\**, which are at version 3.6.x for Debian bullseye. Feel free to visit the Debian Med tasks pages (https:// blends.debian.org/med/tasks) to see the full range of biological and medical software available in Debian.

## **2.2.8 Kernel support for exFAT**

<span id="page-10-5"></span>bullseye is the first release providing a Linux kernel which has support for the exFAT filesystem, and defaults to using it for mounting exFAT filesystems. Consequently it's no longer required to use the filesystem-in-userspace implementation provided via the  $\exp(-\frac{1}{2}$  package. If you would like to

<span id="page-11-3"></span>continue to use the filesystem-in-userspace implementation, you need to invoke the **mount.exfat-fuse** helper directly when mounting an exFAT filesystem.

Tools for creating and checking an exFAT filesystem are provided in the exfatprogs package by the authors of the Linux kernel exFAT implementation. The independent implementation of those tools provided via the existing exfat-utils package is still available, but cannot be co-installed with the new implementation. It's recommended to migrate to the exfatprogs package, though you must take care of command options, which are most likely incompatible.

#### **2.2.9 Improved man page translations**

The manual pages for several projects such as systemd, util-linux, OpenSSH, and Mutt in a number of languages, including French, Spanish, and Macedonian, have been substantially improved. To benefit from this, please install manpages-*xx* (where *xx* is the code for your preferred natural language).

<span id="page-11-0"></span>During the lifetime of the bullseye release, backports of further translation improvements will be provided via the backports archive.

## **2.2.10 Improved support for alternative init systems**

<span id="page-11-1"></span>The default init system in Debian is systemd. In bullseye, a number of alternative init systems are supported (such as System-V-style init and OpenRC), and most desktop environments now work well on systems running alternative inits. Details on how to switch init system (and where to get help with issues related to running inits other than systemd) are available on the Debian wiki (https://wiki. debian.org/Init).

## **2.2.11 Initial availability of the Bazel build system**

<span id="page-11-2"></span>The Bazel build system (https://bazel.build/) is availabl[e in Debian starting](https://wiki.debian.org/Init) with this release. This is a bootstrap variant that doesn't include local versions of the extended Bazel ecosystem. However, the current package does provide identical functionality to core upstream Bazel, with the advantage of convenient Debian package management for the installation. While building Debian packages is not curr[ently recommended](https://bazel.build/) yet, any software that supports Bazel builds should build normally using the bazel-bootstrap package. This includes build-time downloads of required dependencies.

The Debian Bazel Team (https://salsa.debian.org/bazel-team/meta) is working to package an extensible version of Bazel for future Debian releases. This extensible version will allow additional components of the Bazel ecosystem to be included as native Debian packages. More importantly, this version [will allow Debian p](https://salsa.debian.org/bazel-team/meta)ackages to be built using Bazel. Contributions to the team are welcome!

## <span id="page-12-0"></span>**Kapitel 3**

# **Installeringssystemet**

Debian Installer er Debians officielle installeringssystem. Det tilbyder en række forskellige installeringsmetoder. Hvilke af disse som fungerer på dit system, afhænger af din platform.

Aftryk af installeringsprogrammet til bullseye kan findes sammen med installeringsguiden på Debians hjemmeside (https://www.debian.org/releases/bullseye/debian-installer/).

The Installation Guide is also included on the first media of the official Debian DVD (CD/blu-ray) sets, at:

[/doc/insta](https://www.debian.org/releases/bullseye/debian-installer/)ll/manual/*da*/index.html

Du vil måske også læse errata (https://www.debian.org/releases/bullseye/debian-installer/ index#errata ) til debian-installer hvor en liste over kendte problemer findes.

## **3.1 Hvad er ny[t i in](https://www.debian.org/releases/bullseye/debian-installer/index#errata )stalleringssystemet?**

There has been a lot of development on the Debian Installer since its previous official release with Debian 10, resulting in improved hardware support and some exciting new features or improvements.

<span id="page-12-1"></span>If you are interested in an overview of the detailed changes since buster, please check the release announcements for the bullseye beta and RC releases available from the Debian Installer's news history (https://www.debian.org/devel/debian-installer/News/).

#### **3.1.1 Help with installation of firmware**

<span id="page-12-2"></span>More and more, peripheral devices require firmware to be loaded as part of the hardware initialization. To help deal with this problem, the installer has a new feature. If some of the installed hardware requires firmware files to be installed, the installer will try to add them to the system, based on a mapping from hardware ID to firmware file names.

This new functionality is restricted to the unofficial installer images with firmware included (see https://www.debian.org/releases/bullseye/debian-installer/#firmware\_nonfree (https://www.debian. org/releases/bullseye/debian-installer/#firmware\_nonfree)). The firmware is usually not DFSG compliant, so it is not possible to distribute it in Debian's main repository.

If you experience problems related to (missing) firmware, please read the dedicated chapter of [the](https://www.debian.org/releases/bullseye/debian-installer/#firmware_nonfree) installation-guide([https://www.debian.org/releases/bullseye/am](https://www.debian.org/releases/bullseye/debian-installer/#firmware_nonfree)d64/ch06s04#completing-installe

#### **3.1.2 Automatisk installering**

[Some changes also](https://www.debian.org/releases/bullseye/amd64/ch06s04#completing-installed-system) imply changes in the support in the installer for automated installation using preconfiguration files. This means that if you have existing preconfiguration files that worked with the buster installer, you cannot expect these to work with the new installer without modification.

<span id="page-12-3"></span>Installeringsguiden (https://www.debian.org/releases/bullseye/installmanual) har et separat bilag med omfattende dokumentation for, hvordan forindstillinger skal bruges.

## **3.2 Container and Virtual Machine images**

Multi-architecture Debian bullseye container images are available on Docker Hub (https://hub. docker.com/\_/debian). In addition to the standard images, a "slim" variant is available that reduces disk usage.

<span id="page-13-0"></span>Virtual machine images for the Hashicorp Vagrant VM manager a[re published](https://hub.docker.com/_/debian) to Vagrant Cloud (https://app.vagrantup.com/debian).

## <span id="page-14-0"></span>**Kapitel 4**

# **Opgraderinger fra Debian 10 (buster)**

## **4.1 Forberedelse af opgraderingen**

<span id="page-14-1"></span>Du bør læse informationen i Kapitel 5, inden du opgraderer. Det kapitel dækker mulige problemer, som ikke er direkte relateret til opgraderingsprocessen, men som stadig kan være vigtige at kende til, inden du begynder.

#### **4.1.1 Sikkerhedskopier all[e](#page-28-0) data og konfigurationsinformation**

Inden opgradering af dit system anbefales det kraftigt, at du foretager en fuldstændig sikkerhedskopiering, eller i det mindste laver en sikkerhedskopi af alle de data og den konfigurationsinformation, som du ikke vil risikere at miste. Opgraderingsværktøjerne og -processen er meget pålidelige, men en maskinel fejl midt i en opgradering kan resultere i et alvorligt skadet system.

<span id="page-14-2"></span>De vigtigste dele, det vil være en god ide at lave sikkerhedskopier af, er indholdet af /etc, /var/ lib/dpkg, /var/lib/apt/extended states og uddata fra dpkg --get-selections "\*" (citationstegn er vigtige). Hvis du bruger **aptitude** til at hente pakker på dit system, vil en sikkerhedskopiering af /var/lib/aptitude/pkgstates også være en god ide.

Selve opgraderingsprocessen ændrer ingenting i mappen /home. Dog er det kendt at visse programmer (for eksempel dele af Mozilla-pakken og skrivebordsmiljøerne GNOME og KDE) overskriver eksisterende brugerindstillinger med nye standardværdier, når en ny version af programmet startes for første gang af en bruger. Som en sikkerhedsforanstaltning bør du foretage en sikkerhedskopiering af de skjulte filer og mapper (såkaldte "punktum-filer") i brugernes hjemmemapper. Denne sikkerhedskopiering kan hjælpe til at gendanne eller genoprette de gamle indstillinger. Du ønsker måske også at informere dine brugere om dette.

Alle pakkeinstallationshandlinger skal køres med superbrugerprivilegier, så log ind som  $\text{root}$  (administrator) eller brug **su** eller **sudo** for at få de nødvendige adgangsrettigheder.

Opgraderingen har nogle få forudsætninger; du bør tjekke dem, før du gennemfører opgraderingen.

#### **4.1.2 Informer brugerne i forvejen**

Det er klogt at informere alle brugerne i forvejen om eventuelle opgraderinger, du planlægger, også selv om brugere der tilgår dit system via en **ssh**-forbindelse ikke vil mærke meget under opgraderingen, og bør kunne fortsætte deres arbejde.

<span id="page-14-3"></span>Hvis du vil være ekstra omhyggelig, så lav en sikkerhedskopi af eller afmonter /home før opgraderingen.

Du skal udføre en kerneopgradering under opgraderingen til bullseye, så en genstart er nødvendig. Typisk vil dette udføres efter opgraderingen er afsluttet.

#### **4.1.3 Forbered nedetid for tjenester**

<span id="page-14-4"></span>Under opgraderingsprocessen kan der være tjenester, som er tilknyttet pakker, som er en del af opgraderingen. Hvis dette er tilfældet, vil disse tjenester måske stoppe mens pakkerne, som skal opgraderes bliver omplaceret og konfigureret. I dette tidsrum vil disse tjenester ikke være tilgængelige.

<span id="page-15-6"></span>Præcis hvor lang nedetiden er for disse tjenester vil afhænge af antallet af pakker, som opgraderes på systemet, og vil også inkludere den tid som systemadministratoren er om at besvare konfigurationsspørgsmål fra forskellige pakkeopgraderinger. Bemærk at hvis opgraderingsprocessen foregår uovervåget og systemet kræver svar under opgraderingen, er der stor sandsynlighed for, at tjenester er utilgængelige<sup>1</sup> i en væsentlig tidsperiode.

Hvis systemet som opgraderes tilbyder kritiske tjenester for dine brugere eller netværk $^2$ , så kan du minimere nedetiden, hvis du foretager en minimal systemopgradering som beskrevet i Afsnit 4.4.4, efterfulgt af en kerneopgradering og en genstart og efterfølgende opgraderer pakker, som hører til dine kritiske tjeneste[r.](#page-15-3) Opgrader disse pakker inden den komplette opgradering udføres jævnfør instruktionen i Afsnit 4.4.5. På denne måde kan du sikre dig, at disse vigtige tjenester er startet op og er til[gæ](#page-15-4)n[gelige](#page-23-0) gennem hele opgraderingsprocessen, og at deres nedetid er reduceret.

#### **4.1.4 [For](#page-23-1)bered for gendannelse**

Selom Debian forsøger at sikre, a dit system kan startes op på alle tidspunkter, er der en reel risko for, at du kan opleve problemer efter genstart af dit system, når opgraderingen er færdig. En del kendte problemer er dokumenteret i dette og de næste kapitler af udgivelsesnoterne.

<span id="page-15-0"></span>Af den grund er det klogt at sikre sig, at du vil kunne gendanne dit system, såfremt det skulle fejle i at genstarte eller, for eksternt håndterede systemer, ikke kan få netværket til at fungere.

Hvis du fjernopgraderer via en **ssh**-henvisning, anbefales det kraftigt, at du foretager de nødvendige forholdsregler for at kunne tilgå serveren via en ekstern seriel terminal. Der er en risiko for, at efter opgradering af kernen og en genstart, at du skal rette systemkonfigurationen via en lokal konsol. Hvis systemet ved et uheld genstartes i midten af en opgradering, er der en risiko for, at du vil skulle gendanne via en lokal konsol.

For emergency recovery we generally recommend using the *rescue mode* of the bullseye Debian Installer. The advantage of using the installer is that you can choose between its many methods to find one that best suits your situation. For more information, please consult the section "Recovering a Broken System" in chapter 8 of the Installation Guide (https://www.debian.org/releases/bullseye/ installmanual) and the Debian Installer FAQ (https://wiki.debian.org/DebianInstaller/ FAQ).

If that fails, you will need an alternative way to boot your system so you can access and repair it. One option is to use a special rescue or [live install](https://www.debian.org/releases/bullseye/installmanual) (https://www.debian.org/CD/live/) image. After booting from that, you sh[ould be able to moun](https://wiki.debian.org/DebianInstaller/FAQ)t your root file system and **chroot** into it to investigate and fix the problem.

#### **4.1.4.1 Fejlsøg skal under opst[art med in](https://www.debian.org/CD/live/)itrd**

Pakken initramfs-tools inkluderer en fejlsøgningsskal<sup>3</sup> i initrds'en den opretter. Hvis for eksempel initrd'en ikke kan montere dit rodfilsystem, vil du blive placeret i denne fejlsøgningsskal, som har nogle grundlæggende kommandoer tilgængelige til at hjælpe med at spore problemet og eventuelt rette det.

<span id="page-15-1"></span>Grundlæggende ting der kan kontrolleres: tilstedeværelse af korrekte enhedsfiler i /dev; hvilke moduler indlæses (cat /proc/modules); resultat af **dmes[g](#page-15-5)** for fejl under indlæsning af drivere. Resultatet af **dmesg** vil også vise hvilke enhedsfiler, der er blevet tildelt til hvilke diske; du bør kontrollere det imod resultatet af echo \$ROOT for at sikre, at rodfilsystemet er på den forventede enhed.

Hvis du lykkes med at rette problemet, vil indtastning af exit afslutte fejlsøgningsskallen og fortsætte opstartsprocessen på det punkt hvor den fejlede. Selvfølgelig skal du også rette det underliggende problem og genoprette initrd'en så den næste opstart ikke fejler igen.

#### **4.1.4.2 Fejlsøg skal under opstart med systemd**

Hvis opstarten fejler under systemd, er det muligt at indhente en fejlsøg root-skal ved at ændre kernens kommandolinje. Hvis standardopstarten lykkes, men nogle tjenester ikke kan starte, så kan det være nyttigt at tilføje systemd.unit=rescue.target til kerneparametrene.

<span id="page-15-2"></span><sup>&</sup>lt;sup>1</sup>Hvis debconf-prioriteten er sat til et meget højt niveau kan du måske forhindre konfigurationsprompter, men tjenester som afhænger af standardsvar som ikke er gældende for dit system vil ikke starte.

<sup>2</sup>Eksempelvis: DNS- eller DHCP-tjenester, specielt hvis der ikke er nogen redundans eller reserve. I tilfældet med DHCP kan slutbrugere blive frakoblet fra netværket, hvis låneperioden er kortere end tiden, det tager for opgraderingsprocessen at blive færdig.

<span id="page-15-5"></span><span id="page-15-4"></span><span id="page-15-3"></span><sup>&</sup>lt;sup>3</sup>Denne funktion kan deaktiveres ved at tilføje parameteren  $p$ anic=0 til dine opstartsparametre.

<span id="page-16-4"></span>Ellers vil kerneparameteren systemd.unit=emergency.target tilbyde dig en root-skal på det tidligste mulige punkt. Dette gøres dog før montering af root-filsystemet med læse-skrive rettigheder. Du skal gøre det manuelt med:

```
# mount -o remount,rw /
```
More information on debugging a broken boot under systemd can be found in the Diagnosing Boot Problems (https://freedesktop.org/wiki/Software/systemd/Debugging/) article.

#### **4.1.5 Forbered et sikkert miljø for opgraderingen**

#### <span id="page-16-0"></span>VIGTIGT

If you are using some VPN services (such as  $\tanh$ ) consider that they might not be available throughout the upgrade process. Please see Afsnit 4.1.3.

In order to gain extra safety margin when upgrading remotely, we suggest that you run upgrade processes in the virtual console provided by the **screen** program, w[hich e](#page-14-4)nables safe reconnection and ensures the upgrade process is not interrupted even if the remote connection process temporarily fails.

Brugere af watchdog-dæmonen tilbudt af pakken micro-evtd bør stoppe dæmonen og deaktivere watchdog-timeren før opgraderingen, for at undgå en falsk genstart i midten af opgraderingsprocessen:

```
# service micro-evtd stop
# /usr/sbin/microapl -a system_set_watchdog off
```
## **4.2 Start from "pure" Debian**

<span id="page-16-1"></span>The upgrade process described in this chapter has been designed for "pure" Debian stable systems. APT controls what is installed on your system. If your APT configuration mentions additional sources besides buster, or if you have installed packages from other releases or from third parties, then to ensure a reliable upgrade process you may wish to begin by removing these complicating factors.

The main configuration file that APT uses to decide what sources it should download packages from is /etc/apt/sources.list, but it can also use files in the /etc/apt/sources.list.d/ directory for details see sources.list(5) (https://manpages.debian.org//bullseye/apt/sources.list. 5.html). If your system is using multiple source-list files then you will need to ensure they stay consistent.

#### **4.2.1 Up[grade to Deb](https://manpages.debian.org//bullseye/apt/sources.list.5.html)ian 10 (buster)**

Direct upgrades from Debian releases older than 10 (buster) are not supported. Display your Debian version with:

<span id="page-16-2"></span>\$ cat /etc/debian version

Please follow the instructions in the Release Notes for Debian 10 (https://www.debian.org/releases/ buster/releasenotes) to upgrade to Debian 10 first.

#### **4.2.2 Remove non-Debia[n packages](https://www.debian.org/releases/buster/releasenotes)**

Below there are two methods for finding installed packages that did not come from Debian, using either **aptitude** or **apt-forktracer**. Please note that neither of them are 100% accurate (e.g. the aptitude example will list packages that were once provided by Debian but no longer are, such as old kernel packages).

```
$ aptitude search '?narrow(?installed, ?not(?origin(Debian)))'
$ apt-forktracer | sort
```
#### **4.2.3 Upgrade to latest point release**

<span id="page-17-9"></span>This procedure assumes your system has been updated to the latest point release of buster. If you have not done this or are unsure, follow the instructions in Afsnit A.1.

#### <span id="page-17-0"></span>**4.2.4 Prepare the package database**

<span id="page-17-1"></span>You should make sure the package database is ready before [proc](#page-42-1)eeding with the upgrade. If you are a user of another package manager like aptitude or synaptic, review any pending actions. A package scheduled for installation or removal might interfere with the upgrade procedure. Note that correcting this is only possible if your APT source-list files still point to *buster* and not to *stable* or *bullseye*; see Afsnit A.2.

#### **4.2.5 Remove obsolete packages**

<span id="page-17-2"></span>It is a [goo](#page-42-2)d idea to remove obsolete packages from your system before upgrading. They may introduce complications during the upgrade process, and can present security risks as they are no longer maintained.

#### **4.2.6 Clean up [leftover configuratio](#page-26-2)n files**

A previous upgrade may have left unused copies of configuration files; old versions of configuration files, versions supplied by the package maintainers, etc. Removing leftover files from previous upgrades can avoid confusion. Find such leftover files with:

<span id="page-17-3"></span># find /etc -name '\*.dpkg-\*' -o -name '\*.ucf-\*' -o -name '\*.[merge-error](#page-24-4)'

#### **4.2.7 The security section**

For APT source lines referencing the security archive, the format has changed slightly along with the release name, going from buster/updates to bullseye-security; see Afsnit 5.1.2.

## <span id="page-17-4"></span>**4.2.8 Afsnittet foreslåede opdateringer (proposed-updates)**

If you have listed the proposed-updates section in your APT source-list files, y[ou sh](#page-28-3)ould remove it before attempting to upgrade your system. This is a precaution to reduce the likelihood of conflicts.

#### <span id="page-17-5"></span>**4.2.9 Uofficielle kilder**

<span id="page-17-6"></span>If you have any non-Debian packages on your system, you should be aware that these may be removed during the upgrade because of conflicting dependencies. If these packages were installed by adding an extra package archive in your APT source-list files, you should check if that archive also offers packages compiled for bullseye and change the source item accordingly at the same time as your source items for Debian packages.

Nogle brugere kan have *uofficielle* tilbageporterede "nyere" versioner af pakker som i Debian *er* installeret på deres buster-system. Sådanne pakker vil højst sandsynlig medføre problemer under en opgradering, da de kan resultere i filkonflikter<sup>4</sup>. Afsnit 4.5 har lidt information om hvordan filkonflikter skal håndteres, såfremt de opstår.

## **4.2.10 Deaktivering af APT-pinni[ng](#page-17-8)**

<span id="page-17-7"></span>If you have configured APT to install certain packages from a distribution other than stable (e.g. from testing), you may have to change your APT pinning configuration (stored in /etc/apt/preferences and  $/etc/apt/preferences.d/$  to allow the upgrade of packages to the versions in the new stable release. Further information on APT pinning can be found in apt preferences(5) (https://manpages. debian.org//bullseye/apt/apt\_preferences.5.en.html).

<span id="page-17-8"></span><sup>4</sup>Debians pakkehåndteringssystem tillader normalt ikke at en pakke fjerner en fil ejet af en anden pakke medmindre, at den er blevet defineret til at erstatte denne pakke.

#### **4.2.11 Check package status**

Uanset den anvendte opgraderingsmetode, så anbefales det, at du kontrollerer pakkernes status først, og verificerer at alle pakker er i en opgraderbar tilstand. Den følgende kommando vil vise alle pakker, som har en status som halvt installeret (Half-Installed) eller som ikke kunne konfigureres, (Failed-Config) og dem med en eventuel fejlstatus.

<span id="page-18-0"></span># dpkg --audit

Du kan også inspicere tilstanden for alle pakker på dit system med **aptitude**, eller med kommandoer såsom

```
# dpkg -l | pager
  eller
# dpkg --get-selections "*" > ~/curr-pkgs.txt
```
Det er ønskværdigt at fjerne alle pakker på hold før en opgradering. Hvis en pakke - som er essentiel for opgraderingen - er på hold, så vil opgraderingen fejle.

Note that **aptitude** uses a different method for registering packages that are on hold than **apt** and **dselect**. You can identify packages on hold for **aptitude** with

```
# aptitude search "~ahold"
```
If you want to check which packages you had on hold for **apt**, you should use

# dpkg --get-selections | grep 'hold\$'

Hvis du ændrede og genkompilerede en pakke lokalt, og ikke omdøbte den eller placerede en epoch i versionen, så skal du sætte den på hold for at forhindre at den bliver opgraderet.

The "hold" package state for **apt** can be changed using:

# echo *package\_name* hold | dpkg --set-selections

Erstat hold med install for at fjerne tilstanden "hold".

If there is anything you need to fix, it is best to make sure your APT source-list files still refer to buster as explained in Afsnit A.2.

## **4.3 Preparing APT source-list files**

Before starting the upgrade [you](#page-42-2) must reconfigure APT source-list files (/etc/apt/sources.list and files under  $/etc/apt/sources$ .list.d/ $)$  to add sources for bullseye and typically to remove sources for buster.

<span id="page-18-1"></span>APT will consider all packages that can be found via any configured archive, and install the package with the highest version number, giving priority to the first entry in the files. Thus, if you have multiple mirror locations, list first the ones on local hard disks, then CD-ROMs, and then remote mirrors.

En udgivelse kan ofte refereres til både efter dets kodenavn (f.eks. buster, bullseye) og efter sit statusnavn (dvs. oldstable, stable, testing, unstable). En reference til en udgivelse med sit kodenavn har den fordel, at du aldrig vil blive overrasket af en ny udgivelse og er derfor fremgangsmåden anvendt her. Det betyder selvfølgelig, at du selv skal holde øje med udgivelsesnoter. Hvis du bruger statusnavnet i stedet for, så vil du bare se en masse opdateringer for pakker så snart en udgivelse er tilgængelig.

Debian provides two announcement mailing lists to help you stay up to date on relevant information related to Debian releases:

- By subscribing to the Debian announcement mailing list (https://lists.debian.org/debian-announce/), you will receive a notification every time Debian makes a new release. Such as when bullseye changes from e.g. testing to stable.
- By [subscribing to the Debian security announcement](https://lists.debian.org/debian-announce/) mailing list (https://lists.debian. org/debian-security-announce/), you will receive a notification every time Debian publishes a security announcement.

#### **4.3.1 Tilføjelse af APT-internetkilder**

<span id="page-19-1"></span><span id="page-19-0"></span>On new installations the default is for APT to be set up to use the Debian APT CDN service, which should ensure that packages are automatically downloaded from a server near you in network terms. As this is a relatively new service, older installations may have configuration that still points to one of the main Debian Internet servers or one of the mirrors. If you haven't done so yet, it is recommended to switch over to the use of the CDN service in your APT configuration.

To make use of the CDN service, add a line like this to your APT source configuration (assuming you are using main and contrib):

deb http://deb.debian.org/debian bullseye main contrib

After adding your new sources, disable the previously existing " $\text{deb}$ " lines by placing a hash sign (#) in front of them.

However, if you get better results using a specific mirror that is close to you in network terms, this option is still available.

Debian mirror addresses can be found at https://www.debian.org/distrib/ftplist (look at the "list of Debian mirrors" section).

For example, suppose your closest Debian mirror is http://mirrors.kernel.org. If you inspect that mirror with a web browser, you will notice that the main directories are organized like this:

```
http://mirrors.kernel.org/debian/dists/bullseye/main/binary-armel/...
http://mirrors.kernel.org/debian/dists/bullseye/contrib/binary-armel/...
```
To configure APT to use a given mirror, add a line like this (again, assuming you are using main and contrib):

deb http://mirrors.kernel.org/debian bullseye main contrib

Bemærk at "dists" tilføjes implicit, og parametrene efter udgivelsesnavnet bruges til at udvide stien til flere mapper.

Again, after adding your new sources, disable the previously existing archive entries.

#### **4.3.2 Tilføjelse af APT-kilder for et lokalt spejl**

Instead of using remote package mirrors, you may wish to modify the APT source-list files to use a mirror on a local disk (possibly mounted over NFS).

For example, your package mirror may be under /var/local/debian/, and have main directories like this:

```
/var/local/debian/dists/bullseye/main/binary-armel/...
/var/local/debian/dists/bullseye/contrib/binary-armel/...
```
For at bruge dette med apt, så tilføj denne linje til din sources.list-fil:

deb file:/var/local/debian bullseye main contrib

Bemærk at "dists" tilføjes implicit, og parametrene efter udgivelsesnavnet bruges til at udvide stien til flere mapper.

After adding your new sources, disable the previously existing archive entries in the APT source-list files by placing a hash sign  $(\#)$  in front of them.

#### **4.3.3 Tilføjelse af APT-kilder fra et optisk medie**

If you want to use *only* DVDs (or CDs or Blu-ray Discs), comment out the existing entries in all the APT source-list files by placing a hash sign (#) in front of them.

Sikr dig, at der er en linje i /etc/fstab som aktiverer montering af dit cd-rom-drev på monteringspunktet /media/cdrom. For eksempel hvis /dev/sr0 er dit cd-rom-drev, så skal /etc/fstab indeholde en linje som vist her:

/dev/sr0 /media/cdrom auto noauto,ro 0 0

Bemærk at der ikke må være *mellemrum* mellem ordene noauto, ro i det fjerde felt. For at verificere, at det virker, så indsæt en cd og prøv igen

```
# mount /media/cdrom # this will mount the CD to the mount point
# ls -alF /media/cdrom # this should show the CD's root directory
# umount /media/cdrom # this will unmount the CD
```
Næste, kør:

# apt-cdrom add

for hver Debian binær cd-rom du har, at tilføje dataene om hver cd til APT's database.

## **4.4 Opgradering af pakker**

The recommended way to upgrade from previous Debian releases is to use the package management tool **apt**.

BEMÆRK

**apt** is meant for interactive use, and should not be used in scripts. In scripts one should use **apt-get**, which has a stable output better suitable for parsing.

Glem ikke at montere alle krævede partitioner (vigtigst partitionerne for root og /usr som skrivbare med en kommando såsom:

```
# mount -o remount,rw /mountpoint
```
Next you should double-check that the APT source entries (in /etc/apt/sources.list and files under /etc/apt/sources.list.d/) refer either to "bullseye" or to "stable". There should not be any sources entries pointing to buster.

BEMÆRK

Kildelinjer for en cd-rom kan undertiden referere til "unstable"; selvom dette kan være forvirrende, så skal du ikke ændre det.

#### <span id="page-20-0"></span>**4.4.1 Optagelse af sessionen**

Det anbefales at du bruger programmet **/usr/bin/script** til at optage et sammendrag af opgraderingssessionen. Hvis der så opstår et problem, så vil du have en log over hvad der skete, og hvis krævet, kan give præcis information i en fejlrapport. For at starte registreringen tastes:

# script -t 2>~/upgrade-bullseye*step*.time -a ~/upgrade-bullseye*step*.script

eller lignende. Hvis du skal køre typeskriptet igen (f.eks. hvis du skal genstarte systemet) så brug forskellige værdier for *step* for at indikere hvilket trin af opgraderingen du logger fra. Placer ikke typeskriptfilen i en midlertidig mappe såsom /tmp eller /var/tmp (filer i disse mapper kan blive slettet under opgraderingen eller under en genstart).

Typeskriptet vil også give dig mulighed for at gennemse information, som er rullet forbi skærmen. Hvis du er ved systemets konsol, så skift til VT2 (med Alt + F2) og efter at du er logget ind, så brug less  $-R$  ~root/upgrade-bullseye.script for at se filen.

Efter at du har færdiggjort opgraderingen, så kan du stoppe **script** ved at taste exit i prompten.

**apt** will also log the changed package states in /var/log/apt/history.log and the terminal output in /var/log/apt/term.log. **dpkg** will, in addition, log all package state changes in /var/ log/dpkg.log. If you use **aptitude**, it will also log state changes in /var/log/aptitude.

Hvis du har brugt tilvalget *-t* for **script** så kan du bruge programmet **scriptreplay** for at afspille hele sessionen:

## **4.4.2 Opdatering af pakkelisten**

Først skal listen over tilgængelige pakker for den nye udgivelse hentes. Dette gøres ved at køre:

<span id="page-21-0"></span># apt update

#### BEMÆRK

Users of apt-secure may find issues when using **aptitude** or **apt-get**. For apt-get, you can use **apt-get update --allow-releaseinfo-change**.

#### **4.4.3 Sikr dig, at du har tilstrækkelig med plads til opgraderingen**

<span id="page-21-1"></span>Du skal sikre dig, at du har tilstrækkelig med harddiskplads før du opgraderer med den fulde systemopgradering beskrevet i Afsnit 4.4.5. Først, alle pakker krævet for installation som hentes fra netværket gemmes i /var/cache/apt/archives (og undermappen partial/, under overførsel), så du skal sikre dig, at du har nok plads på partitionen for filsystemet, som indeholder /var/ til midlertidigt at hente pakkerne, som skal installeres på dit system. Efter overførslen skal du sikkert bruge ekstra plads i andre filsystempartitioner fo[r både](#page-23-1) at installere opgraderede pakker (som kan indeholder større binære filer eller mere data) og nye pakker, som vil blive hentet ned for opgraderingen. Hvis dit system ikke har tilstrækkelig med plads, kan du ende med en ufuldstændig opgradering, som det kan være svært at fortryde.

**apt** can show you detailed information about the disk space needed for the installation. Before executing the upgrade, you can see this estimate by running:

```
# apt -o APT::Get::Trivial-Only=true full-upgrade
[ ... ]
XXX upgraded, XXX newly installed, XXX to remove and XXX not upgraded.
Need to get xx.xMB of archives.
After this operation, AAAMB of additional disk space will be used.
```
#### BEMÆRK

Kørsel af denne kommando i begyndelsen af opgraderingsprocessen kan medføre en fejl, på grund af årsagerne beskrevet i de næste afsnit. I disse tilfælde skal du vente indtil du har udført den minimale systemopgradering som i Afsnit 4.4.4 før du kører denne kommando for at estimere diskpladsen.

If you do not have enough space for the upgrade, **apt** will warn you with [a mes](#page-23-0)sage like this:

E: You don't have enough free space in /var/cache/apt/archives/.

I denne situation, så skab først ledig plads. Du kan:

- Remove packages that have been previously downloaded for installation (at /var/cache/apt/ archives). Cleaning up the package cache by running **apt clean** will remove all previously downloaded package files.
- Remove forgotten packages. If you have used **aptitude** or **apt** to manually install packages in buster it will have kept track of those packages you manually installed, and will be able to mark as redundant those packages pulled in by dependencies alone which are no longer needed due to

<span id="page-22-0"></span>a package being removed. They will not mark for removal packages that you manually installed. To remove automatically installed packages that are no longer used, run:

# apt autoremove

Du kan også **deborphan**, **debfoster** eller **cruft** ti lat finde redundante pakker. Fjern ikke blindt pakkerne disse værktøjer præsenterer, specielt hvis du bruger aggressive indstillinger, der ikke er standard, som er mere udsat for at give falske positive resultater. Det anbefales stærkt, at du manuelt gennemser pakkerne der bliver foreslået for fjernelse (dvs. deres indhold, størrelse og beskrivelse) før du fjerner dem.

- Remove packages that take up too much space and are not currently needed (you can always reinstall them after the upgrade). If you have popularity-contest installed, you can use **popconlargest-unused** to list the packages you do not use that occupy the most space. You can find the packages that just take up the most disk space with **dpigs** (available in the debian-goodies package) or with **wajig** (running wajig size). They can also be found with aptitude. Start **aptitude** in full-terminal mode, select Views *→* New Flat Package List, press **l** and enter ~i, then press **S** and enter ~installsize. This will give you a handy list to work with.
- Fjern oversættelser og sprogfiler fra system hvis de ikke er krævet. Du kan installere pakken localepurge og konfigurere den så at kun nogle få udvalgte sprog bevares i systemet. Dette vil reducere den forbrugt diskplads i /usr/share/locale.
- Flyt midlertidigt til et andet system, eller fjern permanent, systemlogge under  $/\text{var}/\text{log}/$ .
- Use a temporary /var/cache/apt/archives: You can use a temporary cache directory from another filesystem (USB storage device, temporary hard disk, filesystem already in use, ...).

#### BEMÆRK

Brug ikke en NFS-montering da netværksforbindelsen kan blive afbrudt under opgraderingen.

For eksempel hvis du har et USB-drev monteret på /media/usbkey:

1. fjern pakkerne som tidligere er blevet hentet for installation:

# apt clean

- 2. kopier mappen /var/cache/apt/archives til USB-drevet:
	- # cp -ax /var/cache/apt/archives /media/usbkey/
- 3. monter den midlertidige mappe for mellemlageret på den aktuelle:

# mount --bind /media/usbkey/archives /var/cache/apt/archives

4. efter opgraderingen, gendan den originale /var/cache/apt/archives-mappe:

# umount /var/cache/apt/archives

5. fjern den tilbageværende /media/usbkey/archives.

Du kan oprette den midlertidige mappe for mellemlageret på det filsystem som er monteret på dit system.

• Udfør en minimal opgradering af systemet (se Afsnit 4.4.4) eller delvise opgraderinger af systemet efterfulgt af en fuld opgradering. Dette vil gøre det muligt at opgradere systemet delvist, og give dig mulighed for at rydde pakkemellemlageret før den fulde opgradering.

Note that in order to safely remove packages, it is advi[sable t](#page-23-0)o switch your APT source-list files back to buster as described in Afsnit A.2.

#### <span id="page-23-4"></span>**4.4.4 Minimal systemopgradering**

<span id="page-23-0"></span>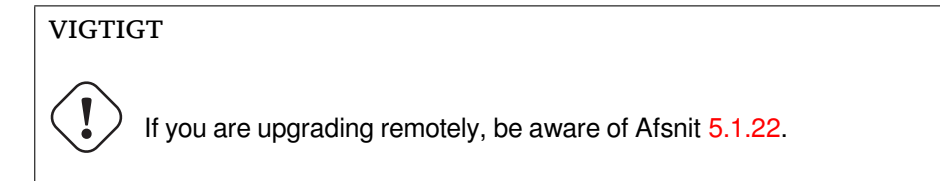

I nogle tilfælde under udførelse af den fulde opgradering (som beskrevet nedenfor) kan der blive fjernet et stort antal pakker, som du måske ønsker at be[holde.](#page-32-2) Vi anbefaler derfor en todelt opgraderingsproces, først en minimal opgradering til at forbigå disse konflikter, og så en fuld opgradering som beskrevet i Afsnit 4.4.5.

```
For at gøre dette, så kør først:
```

```
# apt upgrade --without-new-pkgs
```
Dette medføre[r en o](#page-23-1)pgradering af de pakker, som kan opgraderes uden at kærve at andre pakker fjernes eller installeres.

Den mimimale systemopgradering kan også være nyttig når systemet har lidt ledig plads og en fuld opgradering ikke kan køres på grund af pladsbegrænsninger.

If the apt-listchanges package is installed, it will (in its default configuration) show important information about upgraded packages in a pager after downloading the packages. Press **q** after reading to exit the pager and continue the upgrade.

#### **4.4.5 Opgradering af systemet**

Når du har udført de tidligere trin, er du nu klar til at fortsætte med hoveddelen af opgraderingen. Kør:

```
# apt full-upgrade
```
Dette vil udføre en fuldstændig opgradering af systemet, dvs. installere de nyeste tilgængelige versioner af alle pakker, og løse alle eventuelle afhængighedsændringer mellem pakker i forskellige udgivelser. Hvis nødvendigt vil den installere nogle nye pakker (normalt nye biblioteksversioner, eller omdøbte pakker), og fjerne alle forældede pakker der er i konflikt med andre pakker.

When upgrading from a set of CDs/DVDs/BDs, you will probably be asked to insert specific discs at several points during the upgrade. You might have to insert the same disc multiple times; this is due to inter-related packages that have been spread out over the discs.

New versions of currently installed packages that cannot be upgraded without changing the install status of another package will be left at their current version (displayed as "held back"). This can be resolved by either using **aptitude** to choose these packages for installation or by trying apt install *package*.

## **4.5 Mulige problemstillinger under opgradering**

De følgende afsnit beskriver kendte problemstillinger, som kan opstå under en opgradering til bullseye.

## <span id="page-23-2"></span>**4.5.1 Dist-upgrade fejler med "Kunne ikke udføre øjeblikkelig konfiguration"**

In some cases the **apt full-upgrade** step can fail after downloading packages with:

```
E: Could not perform immediate configuration on 'package'. Please see man 5 apt. ←-
   conf under APT::Immediate-Configure for details.
```
If that happens, running **apt full-upgrade -o APT::Immediate-Configure=0** instead should allow the upgrade to proceed.

Another possible workaround for this problem is to temporarily add both buster and bullseye sources to your APT source-list files and run **apt update**.

#### **4.5.2 Forventede fjernelser**

<span id="page-24-0"></span>Opgraderingsprocessen for bullseye kan anmode om fjernelse af pakker i systemet. Den præcise liste over disse pakker vil variere afhængig af det pakkesæt du har installeret. Disse udgivelsesnoter giver generelle råd om disse fjernelser, men hvis du er i tvivl, så anbefales det, at du undersøger pakkefjernelserne foreslået af hver metode før du fortsætter. For yderligere information om pakker, der er blevet forældet i bullseye, se Afsnit 4.8.

#### **4.5.3 Konflikter eller forhåndsafhængige (Pre-Depends) loop**

Sometimes it's nece[ssar](#page-26-1)y to enable the APT::Force-LoopBreak option in APT to be able to temporarily remove an essential package due to a Conflicts/Pre-Depends loop. **apt** will alert you of this and abort the upgrade. You can work around this by specifying the option  $-\circ$  APT:: Force-LoopBreak=1 on the **apt** command line.

<span id="page-24-1"></span>It is possible that a system's dependency structure can be so corrupt as to require manual intervention. Usually this means using **apt** or

```
# dpkg --remove package_name
```
for at eliminere nogle af de stridende pakker, eller

```
# apt -f install
# dpkg --configure --pending
```
I ekstreme tilfælde kan det være nødvendigt at fremtvinge reinstallation med en kommando som

```
# dpkg --install /path/to/package_name.deb
```
## **4.5.4 Filkonflikter**

Filkonflikter bør ikke opstå hvis du opgraderer fra et "rent" buster-system, men kan opstå hvis du har uofficielle backports installeret. En filkonflikt vil resultere i en fejl såsom:

```
Unpacking <package-foo> (from <package-foo-file>) ...
dpkg: error processing <package-foo> (--install):
trying to overwrite '<some-file-name>',
which is also in package <package-bar>
dpkg-deb: subprocess paste killed by signal (Broken pipe)
Errors were encountered while processing:
<package-foo>
```
Du kan forsøge at løse en filkonflikt ved med tvang at fjerne pakken nævnt på den *sidste* linje i fejlbeskeden:

# dpkg -r --force-depends *package\_name*

After fixing things up, you should be able to resume the upgrade by repeating the previously described **apt** commands.

#### **4.5.5 Konfigurationsændringer**

<span id="page-24-3"></span>Under opgraderingen vil du blive stillet nogle spørgsmål angående konfigurationen eller omkonfigurationen af flere pakker. Når du bliver spurgt om en fil i mappen /etc/init.d eller filen /etc/ manpath.config skal erstattes af pakkevedligeholderens version, så er det normalt nødvendigt at svare »ja« for at sikre systemkonsistens. Du kan altid vende tilbage til de ældre versioner, da de bliver gemt med filendelsen .dpkg-old.

<span id="page-24-4"></span>Hvis du ikke er sikker på, hvad du skal gøre, så skriv navnet på pakken eller filen ned og udred så problemstillingen senere. Du kan søge i typescript-filen for at gennemse informationen på skærmen fra opgraderingen.

#### **4.5.6 Ændring af session til konsol**

<span id="page-25-4"></span>If you are running the upgrade using the system's local console you might find that at some points during the upgrade the console is shifted over to a different view and you lose visibility of the upgrade process. For example, this may happen in systems with a graphical interface when the display manager is restarted.

<span id="page-25-0"></span>For at gendanne konsollen hvor opgraderingen var nået til, skal du bruge Ctrl+Alt+F1 (hvis i den grafiske opstartsskærm) eller bruge Alt+F1 (hvis i den lokale konsol for teksttilstand) for at skifte tilbage til den virtuelle terminal 1. Erstat F1 med funktionstasten med det samme antal som den virtuelle terminal opgraderingen kørte i. Du kan også bruge Alt+Venstre piletast eller Alt+Højre piletast for at skifte mellem de forskellige terminaler i teksttilstand.

## **4.6 Opgradering af din kerne og relaterede pakker**

Dette afsnit forklarer hvordan du opgraderer din kerne og identificerer potentielle problemstillinger forbundet med denne opgradering. Du kan enten installere en af linux-image-\*-pakkerne tilbudt af Debian, eller kompilere en tilpasset kerne fra kilde.

<span id="page-25-1"></span>Bemærk at en masse informaton i dette afsnit er baseret på den antagelse, at du vil bruge en af de modulære Debiankerner, sammen med initramfs-tools og udev. Hvis du vælger at bruge en tilpasset kerne, som ikke kræver en initrd eller hvis du bruger en anden initrd-opretter, kan noget af informationen være urelevant for dig.

#### **4.6.1 Installation af en kernens metapakke**

When you full-upgrade from buster to bullseye, it is strongly recommended that you install a linuximage-\* metapackage, if you have not done so before. These metapackages will automatically pull in a newer version of the kernel during upgrades. You can verify whether you have one installed by running:

<span id="page-25-2"></span># dpkg -l "linux-image\*" | grep ^ii | grep -i meta

Hvis du ikke ser et resultat, så skal du installere en ny pakke for linux-image manuelt eller installere en linux-image-metapakke. For at se en liste over tilgængelige metapakker for linux-image, så kør:

# apt-cache search linux-image- | grep -i meta | grep -v transition

If you are unsure about which package to select, run uname  $-r$  and look for a package with a similar name. For example, if you see "4.9.0-8-amd64", it is recommended that you install linux-image-amd64. You may also use **apt** to see a long description of each package in order to help choose the best one available. For example:

# apt show linux-image-amd64

You should then use apt install to install it. Once this new kernel is installed you should reboot at the next available opportunity to get the benefits provided by the new kernel version. However, please have a look at Afsnit 5.1.24 before performing the first reboot after the upgrade.

For the more adventurous there is an easy way to compile your own custom kernel on Debian. Install the kernel sources, provided in the linux-source package. You can make use of the deb-pkg target available in the sources' makefile for building a binary package. More information can be found in the Debian Linux Kernel [Handbo](#page-32-4)ok (https://kernel-team.pages.debian.net/kernel-handbook/), which can also be found as the debian-kernel-handbook package.

If possible, it is to your advantage to upgrade the kernel package separately from the main  $full$ -upgrade to reduce the chances of a temporarily non-bootable system. Note that this should only be done after [the minimal upgrade process d](https://kernel-team.pages.debian.net/kernel-handbook/)escribed in Afsnit 4.4.4.

## **4.7 Forberedelse af den næste udgivelse**

Efter opgraderingen er der nogle ting, du kan for[bered](#page-23-0)e for din næste udgivelse.

<span id="page-25-3"></span>• Fjern nye redundante og forældede pakker som beskrevet i Afsnit 4.4.3 og Afsnit 4.8. Du bør gennemgå hvilke konfigurationsfiler de bruger og overveje at fjerne pakkerne, så deres konfigurationsfiler forsvinder. Se også Afsnit 4.7.1.

#### **4.7.1 Fuld fjernelse af afinstallerede pakker**

<span id="page-26-4"></span><span id="page-26-0"></span>Det er generelt et godt råd at fjerne afinstallerde pakker. Dette gælder specielt hvis de er blevet afinstalleret i en tidligere udgivelsesopgradering f.eks. fra opgraderingen til buster) eller de kom fra en tredjeparts leverandør. Specielt gamle init.d-skripter vides at kunne medføre problemer.

Fuld fjernelse af en pakke vil generelt også fjerne logfilerne, så du vil skulle lave en sikkerhedskopi af dem først.

Den følgende kommando viser en liste over alle fjernede pakker, som kan have konfigurationsfiler tilbage på systemet (hvis nogen):

# dpkg -l | awk '/^rc/ { print \$2 }'

The packages can be removed by using **apt purge**. Assuming you want to purge all of them in one go, you can use the following command:

# apt purge  $$(\text{dpkq -l } | \text{aux '}/\text{rc}/ \{ \text{print $2 \}}')$ 

Hvis du bruger aptitude, så kan du også bruge det følgende alternativ til kommandoerne ovenfor:

```
# aptitude search '~c'
# aptitude purge '~c'
```
PAS PÅ

## **4.8 Forældede pakker**

<span id="page-26-1"></span>Introducing lots of new packages, bullseye also retires and omits quite a few old packages that were in buster. It provides no upgrade path for these obsolete packages. While nothing prevents you from continuing to use an obsolete package where desired, the Debian project will usually discontinue security support for it a year after bullseye's release<sup>5</sup>, and will not normally provide other support in the meantime. Replacing them with available alternatives, if any, is recommended.

<span id="page-26-2"></span>Der kan være mange årsager til at pakker er blevet fjernet fra distributionen: De bliver ikke længere vedligeholdt opstrøms, der er ikke længere en Debianudvikler interesseret i at vedligeholde pakkerne; funktionaliteten de tilbyder er blevet efterf[ul](#page-26-3)gt af andre programmer (eller en ny version); eller de anses ikke længere for at være egnet for bullseye på grund af fejl i dem. I det sidste tilfælde, kan pakker stadig være til stede i distributionen "unstable".

Some package management front-ends provide easy ways of finding installed packages that are no longer available from any known repository. The **aptitude** textual user interface lists them in the category "Obsolete and Locally Created Packages", and they can be listed and purged from the commandline with:

```
# aptitude search '~o'
# aptitude purge '~o'
```
Debians fejlsporingssystem (https://bugs.debian.org/) tilbyder ofte yderligere information om hvorfor pakkerne blev fjernet. Du bør gennemse både de arkiverede fejlrapporter for selve pakken og de arkiverede fejlrapporter for ftp.debian.org pseudo-package (https://bugs.debian.org/ cgi-bin/pkgreport.cgi?pkg=ftp.debian.org&archive=yes).

[For a list of obsolete packag](https://bugs.debian.org/)es for Bullseye, please refer to Afsnit 5.3.1.

<span id="page-26-3"></span> $5$ Eller i den periode hvor der endnu ikke [er en ny udgivelse. Typisk er kun to](https://bugs.debian.org/cgi-bin/pkgreport.cgi?pkg=ftp.debian.org&archive=yes) stabile udgivelser understøttet på samme tidspunkt.

#### <span id="page-27-0"></span>**4.8.1 Transitional dummy packages**

Some packages from buster may have been replaced in bullseye by transitional dummy packages, which are empty placeholders designed to simplify upgrades. If for instance an application that was formerly a single package has been split into several, a transitional package may be provided with the same name as the old package and with appropriate dependencies to cause the new ones to be installed. After this has happened the redundant dummy package can be safely removed.

The package descriptions for transitional dummy packages usually indicate their purpose. However, they are not uniform; in particular, some "dummy" packages are designed to be kept installed, in order to pull in a full software suite, or track the current latest version of some program. You might also find **deborphan** with the --guess-*\** options (e.g. --guess-dummy) useful to detect transitional dummy packages on your system.

## <span id="page-28-0"></span>**Kapitel 5**

# **Ting man skal være opmærksom på i forbindelse med bullseye**

Sometimes, changes introduced in a new release have side-effects we cannot reasonably avoid, or they expose bugs somewhere else. This section documents issues we are aware of. Please also read the errata, the relevant packages' documentation, bug reports, and other information mentioned in Afsnit 6.1.

## **5.1 Upgrade specific items for bullseye**

This section covers items related to the upgrade from buster to bullseye.

#### <span id="page-28-1"></span>**5.1.1 The XFS file system no longer supports barrier/nobarrier option**

Support for the barrier and nobarrier mount options has been removed from the XFS file system. It is recommended to check /etc/fstab for the presence of either keyword and remove it. Partitions using these options will fail to mount.

#### <span id="page-28-2"></span>**5.1.2 Changed security archive layout**

For bullseye, the security suite is now named bullseye-security instead of *codename*/updates and users should adapt their APT source-list files accordingly when upgrading.

<span id="page-28-3"></span>The security line in your APT configuration may look like:

deb https://deb.debian.org/debian-security bullseye-security main contrib

If your APT configuration also involves pinning or  $APT$ : :  $Default-Release$ , it is likely to require adjustments as the codename of the security archive no longer matches that of the regular archive. An example of a working  $APT$ : :Default-Release line for bullseye looks like:

APT::Default-Release "/^bullseye(|-security|-updates)\$/";

which takes advantage of APT's support for regular expressions (inside /).

#### **5.1.3 Password hashing uses yescrypt by default**

<span id="page-28-4"></span>The default password hash for local system accounts has been changed (https://tracker.debian. org/news/1226655/accepted-pam-140-3-source-into-unstable/) from SHA-512 to yescrypt (https://www.openwall.com/yescrypt/) (see crypt(5) (https://manpages.debian.org//bullseye/ libcrypt-dev/crypt.5.html)). This is expected to provide improved security against dictionarybased password guessing attacks, in terms of both t[he space and time c](https://tracker.debian.org/news/1226655/accepted-pam-140-3-source-into-unstable/)omplexity of the attack.

To take advantage of this improved security, change local passwords; for example use the **[passwd](https://www.openwall.com/yescrypt/)** command.

Old passwords will continue to work using what[ever pass](https://manpages.debian.org//bullseye/libcrypt-dev/crypt.5.html)word hash was used to create them.

Yescrypt is not supported by Debian 10 (buster). As a result, shadow password files ( $/etc/shadow$ ) cannot be copied from a bullseye system back to a buster system. If these files are copied, passwords

<span id="page-29-6"></span>that have been changed on the bullseye system will not work on the buster system. Similarly, password hashes cannot be cut&pasted from a bullseye to a buster system.

If compatibility is required for password hashes between bullseye and buster, modify  $/etc/$ pam. d/common-password. Find the line that looks like:

password [success=1 default=ignore] pam\_unix.so obscure yescrypt

and replace yescrypt with sha512.

#### **5.1.4 NSS NIS and NIS+ support require new packages**

NSS NIS and NIS+ support has been moved to separate packages called libnss-nis and libnss-nisplus. Unfortunately,  $g\text{libc can't depend on those packages, so they are now only recommended.}$ 

<span id="page-29-0"></span>On systems using NIS or NIS  $+$ , it is therefore recommended to check that those packages are correctly installed after the upgrade.

## **5.1.5 Config file fragment handling in unbound**

The DNS resolver unbound has changed the way it handles configuration file fragments. If you are relying on an include: directive to merge several fragments into a valid configuration, you should read the NEWS file (https://sources.debian.org/src/unbound/bullseye/debian/NEWS/).

#### <span id="page-29-1"></span>**5.1.6 rsync parameter deprecation**

<span id="page-29-2"></span>The rsync [parame](https://sources.debian.org/src/unbound/bullseye/debian/NEWS/)ter --noatime has been renamed --open-noatime. The old form is no longer supported; if you are using it you should see the NEWS file (https://sources.debian.org/src/ rsync/bullseye/debian/rsync.NEWS/). Transfer processes between systems running different Debian releases may require the buster side to be upgraded to a version of  $rsync$  from the backports (https://backports.debian.org/) repository. The version of rsync in the initial release of bullseye also deprecated  $--$ copy-devices in favor of  $--$ write-devices, but version 3.2.3-4+deb11u1 (included in bullseye point release 11.1) reverts this deprecation and supports both options.

## **5.1.7 Vim addons handling**

<span id="page-29-3"></span>The addons for vim historically provided by vim-scripts are now managed by Vim's native "package" functionality rather than by vim-addon-manager. Vim users should prepare before upgrading by following the instructions in the NEWS file (https://sources.debian.org/src/vim-scripts/ bullseye/debian/NEWS/).

## **5.1.8 OpenStack and [cgroups v1](https://sources.debian.org/src/vim-scripts/bullseye/debian/NEWS/)**

<span id="page-29-4"></span>OpenStack Victoria (released in bullseye) requires cgroup v1 for block device QoS. Since bullseye also changes to using cgroupv2 by default (see Afsnit 2.2.4), the sysfs tree in  $\frac{s}{s}$  /  $\frac{s}{s}$  /  $\frac{c}{s}$  /  $\frac{c}{s}$  /  $\frac{c}{s}$  /  $\frac{c}{s}$  /  $\frac{c}{s}$  /  $\frac{c}{s}$  /  $\frac{c}{s}$  /  $\frac{c}{s}$  /  $\frac{c}{s}$  /  $\frac{c}{s}$  /  $\frac{$ clude cgroup v1 features such as /sys/fs/cgroup/blkio, and as a result **cgcreate -g blkio:foo** will fail. For OpenStack nodes running nova-compute or cinder-volume, it is strongly advised to add the parameters systemd.unified\_cgroup\_hierarchy=false and systemd.legacy\_systemd\_cgroup\_controller=fa to the kernel command line in order to override [the de](#page-10-1)fault and restore the old cgroup hierarchy.

## **5.1.9 OpenStack API policy files**

<span id="page-29-5"></span>Following upstream's recommendations, OpenStack Victoria as released in bullseye switches the Open-Stack API to use the new YAML format. As a result, most OpenStack services, including Nova, Glance, and Keystone, appear broken with all of the API policies written explicitly in the policy. json files. Therefore, packages now come with a folder /etc/PROJECT/policy.d containing a file 00 default policy.yaml, with all of the policies commented out by default.

To avoid the old policy.json file staying active, the Debian OpenStack packages now rename that file as disabled.policy.json.old. In some cases where nothing better could be done in time for the release the  $policy$ . json is even simply deleted. So before upgrading, it is strongly advised to back up the policy.json files of your deployments.

## <span id="page-30-6"></span>**5.1.10 sendmail downtime [during upgrade](https://governance.openstack.org/tc/goals/selected/wallaby/migrate-policy-format-from-json-to-yaml.html)**

In contrast to normal upgrades of sendmail, during the upgrade of buster to bullseye the sendmail service will be stopped, causing more downtime than usual. For generic advice on reducing downtime see Afsnit 4.1.3.

## <span id="page-30-0"></span>**5.1.11 FUSE 3**

Some pac[kages](#page-14-4) including  $qvfs-fuse$ , kio-fuse, and sshfs have switched to FUSE 3. During upgrades, this will cause fuse3 to be installed and fuse to be removed.

<span id="page-30-1"></span>In some exceptional circumstances, e.g., when performing the upgrade by only running **apt-get distupgrade** instead of the recommended upgrade steps from Kapitel 4, packages depending on fuse3 might be kept back during upgrades. Running the steps discussed in Afsnit 4.4.5 again with bullseye's apt or upgrading them manually will resolve the situation.

## **5.1.12 GnuPG options file**

Starting with version 2.2.27-1, per-user configuration of the GnuPG suite [has](#page-23-1) completely moved to  $\sim$ /.gnupg/gpg.conf, and  $\sim$ /.gnupg/options is no longer in use. Please rename the file if necessary, or move its contents to the new location.

## <span id="page-30-2"></span>**5.1.13 Linux enables user namespaces by default**

From Linux 5.10, all users are allowed to create user namespaces by default. This will allow programs such as web browsers and container managers to create more restricted sandboxes for untrusted or less-trusted code, without the need to run as root or to use a setuid-root helper.

<span id="page-30-3"></span>The previous Debian default was to restrict this feature to processes running as root, because it exposed more security issues in the kernel. However, as the implementation of this feature has matured, we are now confident that the risk of enabling it is outweighed by the security benefits it provides.

If you prefer to keep this feature restricted, set the sysctl:

user.max\_user\_namespaces = 0

Note that various desktop and container features will not work with this restriction in place, including web browsers, WebKitGTK, Flatpak and GNOME thumbnailing.

The Debian-specific sysctl kernel.unprivileged\_userns\_clone=0 has a similar effect, but is deprecated.

## **5.1.14 Linux disables unprivileged calls to bpf() by default**

From Linux 5.10, Debian disables unprivileged calls to bpf() by default. However, an admin can still change this setting later on, if needed, by writing 0 or 1 to the kernel.unprivileged\_bpf\_disabled sysctl.

<span id="page-30-4"></span>If you prefer to keep unprivileged calls to bpf() enabled, set the sysctl:

kernel.unprivileged\_bpf\_disabled = 0

For background on the change as default in Debian see bug 990411 (https://bugs.debian. org/990411) for the change request.

## **5.1.15 redmine missing in bullseye**

<span id="page-30-5"></span>The package  $r$  edmine is not provided in bullseye, as it was to[o late migrat](https://bugs.debian.org/990411)ing over from the old version of rails which is at the end of upstream support (receiving fixes for severe security bugs only) to the version which is in bullseye. The Ruby Extras Maintainers are following upstream closely and will be releasing a version via backports (https://backports.debian.org/) as soon as it is released and they have working packages. If you can't wait for this to happen before upgrading, you can use a VM or container running buster to isolate this specific application.

#### **5.1.16 Exim 4.94**

<span id="page-31-4"></span>Please consider the version of Exim in bullseye a *major* Exim upgrade. It introduces the concept of tainted data read from untrusted sources, like e.g. message sender or recipient. This tainted data (e.g. \$local\_part or \$domain) cannot be used among other things as a file or directory name or command name.

<span id="page-31-0"></span>This *will break* configurations which are not updated accordingly. Old Debian Exim configuration files also will not work unmodified; the new configuration needs to be installed with local modifications merged in.

Typical nonworking examples include:

- Delivery to /var/mail/\$local\_part. Use \$local\_part\_data in combination with check\_local\_user.
- Using

```
data = ${lookup{$local_part}lsearch{/some/path/$domain/aliases}}
```
instead of

```
data = ${lookup{$local_part}lsearch{/some/path/$domain_data/aliases}}
```
for a virtual domain alias file.

The basic strategy for dealing with this change is to use the result of a lookup in further processing instead of the original (remote provided) value.

To ease upgrading there is a new main configuration option to temporarily downgrade taint errors to warnings, letting the old configuration work with the newer Exim. To make use of this feature add

```
.ifdef OPT MAIN ALLOW INSECURE TAINTED DATA
allow_insecure_tainted_data = yes
.endif
```
to the Exim configuration (e.g. to /etc/exim4/exim4.conf.localmacros) *before* upgrading and check the logfile for taint warnings. This is a temporary workaround which is already marked for removal on introduction.

#### **5.1.17 SCSI device probing is non-deterministic**

<span id="page-31-1"></span>Due to changes in the Linux kernel, the probing of SCSI devices is no longer deterministic. This could be an issue for installations that rely on the disk probing order. Two possible alternatives using links in /dev/disk/by-path or a udev rule are suggested in this mailing list post (https://lore.kernel. org/lkml/59eedd28-25d4-7899-7c3c-89fe7fdd4b43@acm.org/).

## **5.1.18 rdiff-backup require lockstep upg[rade of server an](https://lore.kernel.org/lkml/59eedd28-25d4-7899-7c3c-89fe7fdd4b43@acm.org/)d client**

The network protocol of versions 1 and 2 of  $rdiff-backup$  are incompatible. This means that you must be running the same version (either 1 or 2) of  $rdiff$ -backup locally and remotely. Since buster ships version 1.2.8 and bullseye ships version 2.0.5, upgrading only the local system or only the remote system from buster to bullseye will break  $rdiff-backup$  runs between the two.

<span id="page-31-2"></span>Version 2.0.5 of rdiff-backup is available in the buster-backports archive, see backports (https: //backports.debian.org/). This enables users to first upgrade only the rdiff-backup package on their buster systems, and then independently upgrade systems to bullseye at their convenience.

#### **5.1.19 Intel CPU microcode issues**

<span id="page-31-3"></span>The intel-microcode package currently in bullseye and buster-security (see DSA-4934-1 (https: //www.debian.org/security/2021/dsa-4934)) is known to contain two significant bugs. For some CoffeeLake CPUs this update may break network interfaces (https://github.com/intel/ Intel-Linux-Processor-Microcode-Data-Files/issues/56) that use firmware-iwlwifi, and for some Skylake R0/D0 CPUs on systems using a very outdated firmware/BIOS, [the sy](https://www.debian.org/security/2021/dsa-4934)stem may hang on boot (https://github.com/intel/Intel-Linux-Processor-Microcode-Data-Files/ issues/31).

<span id="page-32-7"></span>If you held back the update from DSA-4934-1 due to either of these issues, or do not have the security archive enabled, be aware that upgrading to the intel-microcode package in bullseye may cause your system to hang on boot or break iwlwifi. In that case, you can recover by disabling microcode loading on boot; see the instructions in the DSA, which are also in the intel-microcode README. Debian.

## **5.1.20 Upgrades involving libgc1c2 need two runs**

<span id="page-32-0"></span>Packages that depend on libgc1c2 in buster (e.g.  $quile-2.2-1$ ibs) may be held back during the first full upgrade run to bullseye. Doing a second upgrade normally solves the issue. The background of the issue can be found in bug #988963 (https://bugs.debian.org/988963).

## **5.1.21 fail2ban can't send e-mail using mail from bsd-mailx**

<span id="page-32-1"></span>The fail2ban package c[an be configur](https://bugs.debian.org/988963)ed to send out e-mail notifications. It does that using **mail**, which is provided by multiple packages in Debian. A security update (needed on systems that use **mail** from mailutils) just before the release of bullseye broke this functionality for systems that have **mail** provided by bsd-mailx. Users of fail2ban in combination with bsd-mailx who wish fail2ban to send out e-mail should either switch to a different provider for **mail** or manually unapply the upstream commit (https://github.com/fail2ban/fail2ban/commit/410a6ce5c80dd981c22752da034f2529b5eee844) (which inserted the string "-E 'set escape'"in multiple places under /etc/fail2ban/action.  $d$ ).

## **[5.1](https://github.com/fail2ban/fail2ban/commit/410a6ce5c80dd981c22752da034f2529b5eee844).22 No new SSH connections possible during upgrade**

<span id="page-32-2"></span>Although existing Secure Shell (SSH) connections should continue to work through the upgrade as usual, due to unfortunate circumstances the period when new SSH connections cannot be established is longer than usual. If the upgrade is being carried out over an SSH connection which might be interrupted, it's recommended to upgrade openssh-server before upgrading the full system.

## **5.1.23 Open vSwitch upgrade requires interfaces(5) change**

The openvswitch upgrade may fail to recover bridges after boot. The workaround is:

sed -i s/^allow-ovs/auto/ /etc/network/interfaces

<span id="page-32-3"></span>For more info, see bug #989720 (https://bugs.debian.org/989720).

## **5.1.24 Ting at gøre efter opgradering og før genstart**

When apt full-upgrade [has finis](https://bugs.debian.org/989720)hed, the "formal" upgrade is complete. For the upgrade to bullseye, there are no special actions needed before performing a reboot.

## <span id="page-32-4"></span>**5.2 Items not limited to the upgrade process**

## **5.2.1 Begrænsninger i sikkerhedsunderstøttelse**

<span id="page-32-5"></span>Der er nogle pakker hvor Debian ikke kan love at tilbyde minimale tilbageporteringer for sikkerhedsmæssige problemstillinger. Disse dækkes i de følgende underafsnit.

#### <span id="page-32-6"></span>BEMÆRK

The package debian-security-support helps to track the security support status of installed packages.

#### **5.2.1.1 Security status of web browsers and their rendering engines**

<span id="page-33-0"></span>Debian 11 includes several browser engines which are affected by a steady stream of security vulnerabilities. The high rate of vulnerabilities and partial lack of upstream support in the form of long term branches make it very difficult to support these browsers and engines with backported security fixes. Additionally, library interdependencies make it extremely difficult to update to newer upstream releases. Therefore, browsers built upon e.g. the webkit and khtml engines<sup>1</sup> are included in bullseye, but not covered by security support. These browsers should not be used against untrusted websites. The webkit2gtk and wpewebkit engines *are* covered by security support.

For general web browser use we recommend Firefox or Chromium. They will be kept up-to-date by rebuilding the current ESR releases for stable. The same strategy will b[e](#page-33-5) applied for Thunderbird.

#### **5.2.1.2 OpenJDK 17**

<span id="page-33-1"></span>Debian bullseye comes with an early access version of OpenJDK 17 (the next expected OpenJDK LTS version after OpenJDK 11), to avoid the rather tedious bootstrap process. The plan is for OpenJDK 17 to receive an update in bullseye to the final upstream release announced for October 2021, followed by security updates on a best effort basis, but users should not expect to see updates for every quarterly upstream security update.

#### **5.2.1.3 Go-based packages**

The Debian infrastructure currently has problems with rebuilding packages of types that systematically use static linking. Before buster this wasn't a problem in practice, but with the growth of the Go ecosystem it means that Go-based packages will be covered by limited security support until the infrastructure is improved to deal with them maintainably.

<span id="page-33-2"></span>If updates are warranted for Go development libraries, they can only come via regular point releases, which may be slow in arriving.

#### **5.2.2 Accessing GNOME Settings app without mouse**

<span id="page-33-3"></span>Without a pointing device, there is no direct way to change settings in the GNOME Settings app provided by gnome-control-center. As a work-around, you can navigate from the sidebar to the main content by pressing the **Right Arrow** twice. To get back to the sidebar, you can start a search with Ctrl+F, type something, then hit **Esc** to cancel the search. Now you can use the **Up Arrow** and **Down Arrow** to navigate the sidebar. It is not possible to select search results with the keyboard.

#### **5.2.3 The rescue boot option is unusable without a root password**

With the implementation of sulogin used since buster, booting with the rescue option always requires the root password. If one has not been set, this makes the rescue mode effectively unusable. However it is still possible to boot using the kernel parameter init=/sbin/sulogin --force

<span id="page-33-4"></span>To configure systemd to do the equivalent of this whenever it boots into rescue mode (also known as single mode: see systemd(1) (https://manpages.debian.org//bullseye/systemd/systemd. 1.html)), run **sudo systemctl edit rescue.service** and create a file saying just:

[Service] Environment=S[YSTEMD\\_SULO](https://manpages.debian.org//bullseye/systemd/systemd.1.html)GIN\_FORCE=1

It might also (or instead) be useful to do this for the emergency.service unit, which is started *automatically* in the case of certain errors (see systemd.special(7) (https://manpages.debian. org//bullseye/systemd/systemd.special.7.html)), or if emergency is added to the kernel command line (e.g. if the system can't be recovered by using the rescue mode).

For background and a discussion on the securit[y implications see](https://manpages.debian.org//bullseye/systemd/systemd.special.7.html) #802211 (https://bugs.debian. org//802211).

<span id="page-33-5"></span> $1$ These engines are shipped in a number of different source packages and the concern applies to all packages shipping them. The concern also extends to web rendering engines not explicitly mentioned here, [with the exce](https://bugs.debian.org//802211)ption of webkit2gtk and the new wpewebkit.

#### **5.2.4 32-bit Xen PV guests are not supported**

<span id="page-34-3"></span>The Linux kernel (from version 5.9) no longer supports 32-bit xen virtual machines using PV mode (https://wiki.xenproject.org/wiki/Virtualization\_Spectrum). Such virtual machines need to be converted to the 64-bit PC architecture.

<span id="page-34-0"></span>You can check which mode a Xen guest is running (inside the virtual machine):

```
$ cat /sys/hypervisor/guest_type
PV
```
Virtual machines that return, for example, PVH or HVM are not affected.

## **5.3 Obsolescence and deprecation**

#### **5.3.1 Værd at bemærke forældede pakker**

<span id="page-34-1"></span>Den følgende liste viser kendte og værd at bemærke forældede pakker (se Afsnit 4.8 for en beskrivelse). Listen over forældede pakker inkluderer:

- <span id="page-34-2"></span>• The lilo package has been removed from bullseye. The successor of lilo as boot loader is grub2.
- The Mailman mailing list manager suite version 3 is the only available ver[sion](#page-26-1) of Mailman in this release. Mailman has been split up into various components; the core is available in the package mailman3 and the full suite can be obtained via the mailman3-full metapackage.

The legacy Mailman version 2.1 is no longer available (this used to be the package mailman). This branch depends on Python 2 which is no longer available in Debian.

For upgrading instructions, please see the project's migration documentation. (https://docs. mailman3.org/en/latest/migration.html)

- The Linux kernel no longer provides isdn4linux (i4l) support. Consequently, the related userland packages isdnutils, isdnactivecards, drdsl and ibod [have been](https://docs.mailman3.org/en/latest/migration.html) removed from the archives.
- The deprecated libappindicator libraries are no longer provided. As a result, the related packages libappindicator1, libappindicator3-1 and libappindicator-dev are no longer available. This is expected to cause dependency errors for third-party software that still depends on libappindicator to provide system tray and indicator support.

Debian is using libayatana-appindicator as the successor of libappindicator. For technical background see this announcement (https://lists.debian.org/debian-devel/2018/03/ msg00506.html).

- Debian no longer provides chef. If you use Chef for configuration management, the best upgrade path is probably [to switch to using th](https://lists.debian.org/debian-devel/2018/03/msg00506.html)e packages provided by Chef Inc (https://www.chef.io/). For background on the removal, see the removal request (https://bugs.debian.org/cgi-bin/ bugreport.cgi?bug=963750).
- Python 2 is already beyond its End Of Life, and will receive [no securi](https://www.chef.io/)ty updates. It is not supported for running applications, and pac[kages relying on it h](https://bugs.debian.org/cgi-bin/bugreport.cgi?bug=963750)ave either been switched to Python 3 or removed. However, Debian bullseye does still include a version of Python 2.7, as well as a small number of Python 2 build tools such as python-setuptools. These are present only because they are required for a few application build processes that have not yet been converted to Python 3.
- The aufs-dkms package is not part of bullseye. Most aufs-dkms users should be able to switch to  $overlayfs$ , which provides similar functionality with kernel support. However, it's possible to have a Debian installation on a filesystem that is not compatible with  $overlap$   $\alpha$ g. xfs without d\_type. Users of aufs-dkms are advised to migrate away from aufs-dkms before upgrading to bullseye.
- The network connection manager  $w$  is considered via longer be available after the upgrade, so to avoid the danger of losing connectivity users are recommended to switch before the upgrade to an alternative such as network-manager or connman.

## **5.3.2 Deprecated components for bullseye**

<span id="page-35-0"></span>With the next release of Debian 12 (codenamed bookworm) some features will be deprecated. Users will need to migrate to other alternatives to prevent trouble when updating to Debian 12.

Dette inkluderer de følgende funktioner:

- The historical justifications for the filesystem layout with /bin, /sbin, and /lib directories separate from their equivalents under  $/\text{usr}$  no longer apply today; see the Freedesktop.org summary (https://www.freedesktop.org/wiki/Software/systemd/TheCaseForTheUsrMerge). Debian bullseye will be the last Debian release that supports the non-merged-usr layout; for systems with a legacy layout that have been upgraded without a reinstall, the usrmerge [package](https://www.freedesktop.org/wiki/Software/systemd/TheCaseForTheUsrMerge) exists to do the conversion if desired.
- bullseye is the final Debian release to ship **apt-key**. Keys should be managed by dropping files into /etc/apt/trusted.gpg.d instead, in binary format as created by **gpg --export** with a .gpg extension, or ASCII armored with a .asc extension.

A replacement for **apt-key list** to manually investigate the keyring is planned, but work has not started yet.

• The slapd database backends slapd-bdb(5) (https://manpages.debian.org//bullseye/ slapd/slapd-bdb.5.html),slapd-hdb(5) (https://manpages.debian.org//bullseye/ slapd/slapd-hdb.5.html), and slapd-shell(5) (https://manpages.debian.org//bullseye/ slapd/slapd-shell.5.html) are being retired and will not be included in Debian 12. LDAP databases using the bdb or hdb [backends](https://manpages.debian.org//bullseye/slapd/slapd-bdb.5.html) should be migrated to the slapd-mdb(5) (https: //manpages.debian.org//[bullseye/s](https://manpages.debian.org//bullseye/slapd/slapd-hdb.5.html)lapd/slapd-mdb.5.html) backend.

Additionally, the slapd-perl(5) (htt[ps://manpag](https://manpages.debian.org//bullseye/slapd/slapd-shell.5.html)es.debian.org//bullseye/slapd/slapd-perl. 5.html) and slapd-sql(5) (https://manpages.debian.org//bulls[eye/slapd/s](https://manpages.debian.org//bullseye/slapd/slapd-mdb.5.html)lapd-sql. 5.html) backends are deprecated and may be removed in a future release.

The OpenLDAP Project does not support retired or deprecated backends. Support for these backends in Debi[an 1](https://manpages.debian.org//bullseye/slapd/slapd-sql.5.html)[1 is on a best](https://manpages.debian.org//bullseye/slapd/slapd-perl.5.html) effort basis.

## **5.3.3 No-longer-supported hardware**

For a number of armel-based devices that were supported in buster, it is no longer viable for Debian to build the required Linux kernel, due to hardware limitations. The unsupported devices are:

- QNAP Turbo Station (TS-xxx)
- HP Media Vault mv2120

Users of these platforms who wish to upgrade to bullseye nevertheless should keep the buster APT sources enabled. Before upgrading they should add an APT preferences file containing:

```
Package: linux-image-marvell
Pin: release n=buster
Pin-Priority: 900
```
The security support for this configuration will only last until buster's End Of Life.

## **5.4 Known severe bugs**

Although Debian releases when it's ready, that unfortunately doesn't mean there are no known bugs. As part of the release process all the bugs of severity serious or higher are actively tracked by the Release Team, so an overview of those bugs (https://bugs.debian.org/cgi-bin/pkgreport.cgi? users=release.debian.org@packages.debian.org;tag=bullseye-can-defer) that were tagged to be ignored in the last part of releasing bullseye can be found in the Debian Bug Tracking System (https://bugs.debian.org/). The following bugs were affecting bullseye at the time of the release and [worth mentioning in th](https://bugs.debian.org/cgi-bin/pkgreport.cgi?users=release.debian.org@packages.debian.org;tag=bullseye-can-defer)is document:

<span id="page-36-0"></span>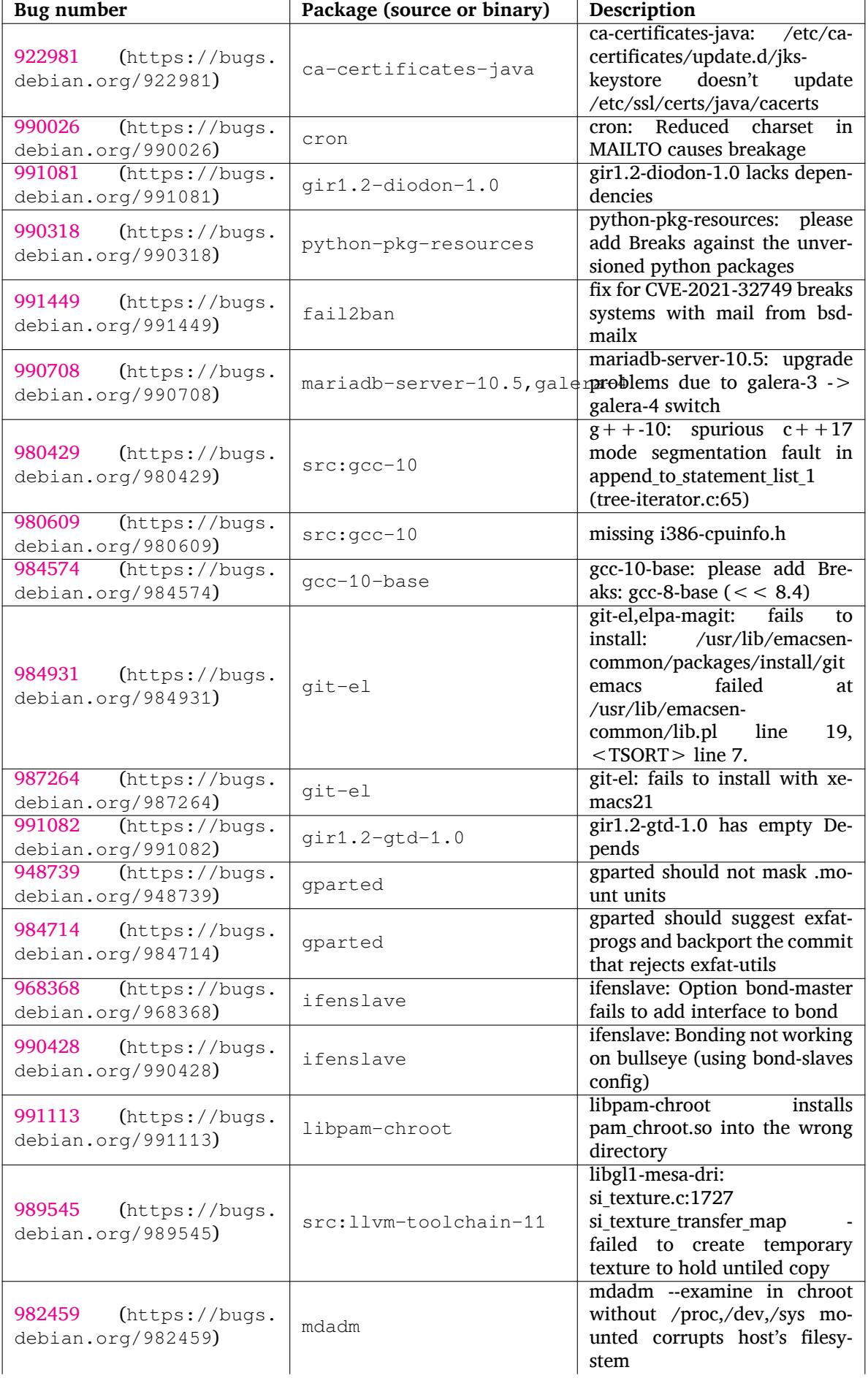

<span id="page-37-0"></span>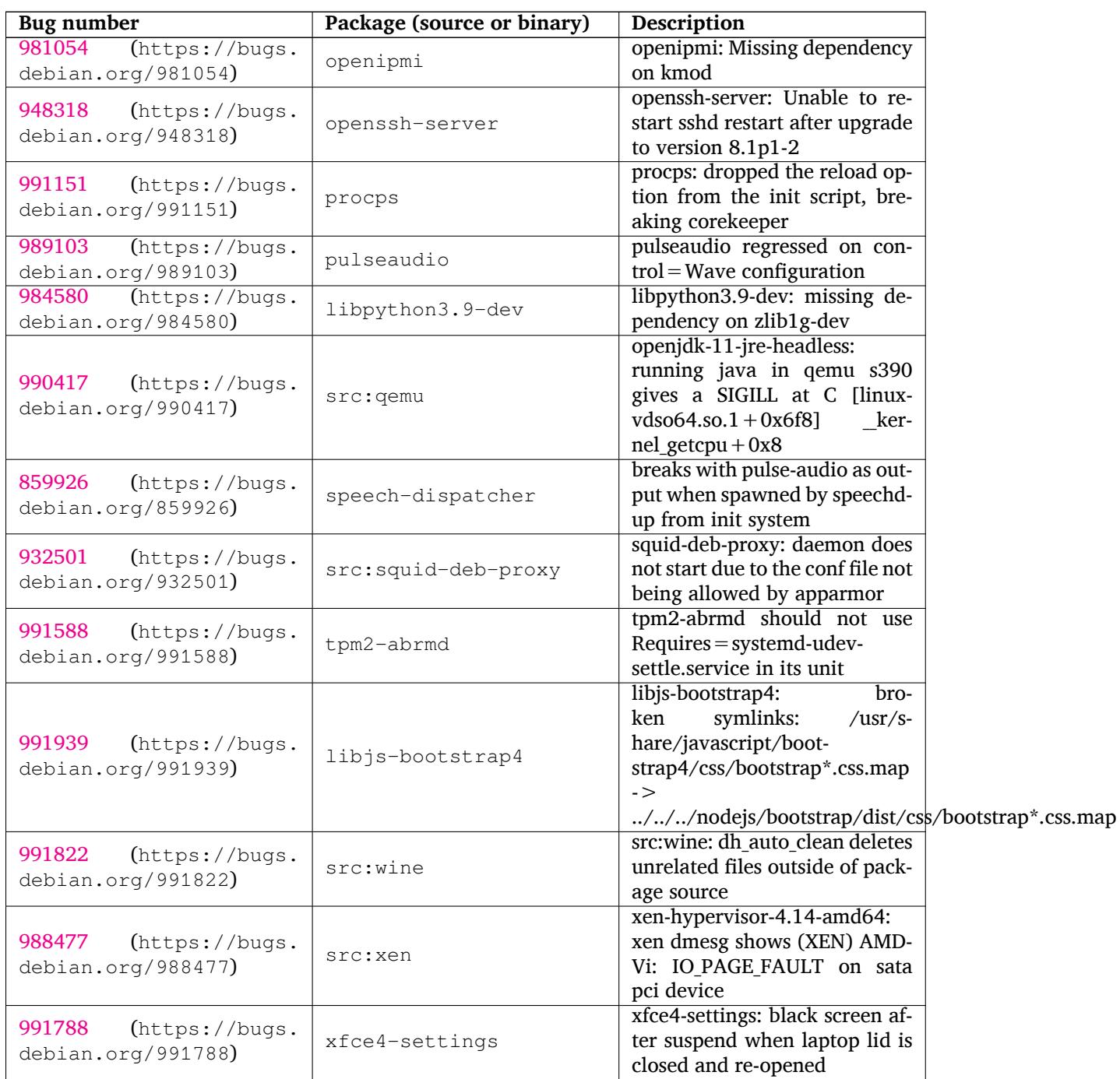

## <span id="page-38-0"></span>**Kapitel 6**

# **Yderligere oplysninger om Debian**

## **6.1 Yderligere læsning**

<span id="page-38-1"></span>Beyond these release notes and the installation guide, further documentation on Debian is available from the Debian Documentation Project (DDP), whose goal is to create high-quality documentation for Debian users and developers, such as the Debian Reference, Debian New Maintainers Guide, the Debian FAQ, and many more. For full details of the existing resources see the Debian Documentation website (https://www.debian.org/doc/) and the Debian Wiki (https://wiki.debian.org/).

Dokumentationen for enkelte pakker installeres i /usr/share/doc/*pakke*. Dette kan omfatte oplysninger om ophavsret, Debian-specifikke detaljer samt dokumentatio[n fra programmets ophavssted.](https://www.debian.org/doc/)

## **6.2 Få hjælp**

<span id="page-38-2"></span>There are many sources of help, advice, and support for Debian users, though these should only be considered after researching the issue in available documentation. This section provides a short introduction to these sources which may be helpful for new Debian users.

#### **6.2.1 E-post-lister**

<span id="page-38-3"></span>De mest interessante e-post-lister til Debianbrugere er den engelske liste debian-user plus listerne debianuser-*sprog* for andre sprog (den danske er debian-user-danish). Oplysninger om disse lister og hvordan man abonnerer på dem kan findes på https://lists.debian.org/. Se venligst i arkiverne om dit spørgsmål allerede er besvaret, før du skriver, og følg i øvrigt standard-etiketten for e-post-lister.

#### **6.2.2 Internet Relay Chat**

Debian has an IRC channel dedicated to support and aid for Debian users, located on the OFTC IRC network. To access the channel, point your favorite IRC client at irc.debian.org and join #debian.

<span id="page-38-4"></span>Følg kanalens retningslinjer og udvis respekt for andre brugere. Retningslinjerne kan findes på Debians wiki (https://wiki.debian.org/DebianIRC).

Yderligere oplysninger om OFTC kan findes på websiden (http://www.oftc.net/).

## **[6.3 Fe](https://wiki.debian.org/DebianIRC)jlrapportering**

<span id="page-38-5"></span>We strive to make Debian a high-quality operatings[ystem; how](http://www.oftc.net/)ever that does not mean that the packages we provide are totally free of bugs. Consistent with Debian's "open development" philosophy and as a service to our users, we provide all the information on reported bugs at our own Bug Tracking System (BTS). The BTS can be browsed at https://bugs.debian.org/.

Hvis du finder en fejl i distributionen eller i de programpakker, som er en del af den, så rapporter dem venligst så de kan blive rettet i fremtidige udgivelser. Fejlrapportering kræver en gyldig e-postadresse. Vi beder om dette for, at vi kan spore fejlrapporterne, og så udviklerne kan kontakte ophavspersonen hvis der kræves flere oplysninger.

<span id="page-39-1"></span>You can submit a bug report using the program **reportbug** or manually using e-mail. You can find out more about the Bug Tracking System and how to use it by reading the reference documentation (available at  $\sqrt{usr/share/doc/debian}$  if you have  $doc-debian$  installed) or online at the Bug Tracking System (https://bugs.debian.org/).

## **6.4 Bidrag til Debian**

<span id="page-39-0"></span>[You do](https://bugs.debian.org/) not need to be an expert to contribute to Debian. By assisting users with problems on the various user support lists (https://lists.debian.org/) you are contributing to the community. Identifying (and also solving) problems related to the development of the distribution by participating on the development lists (https://lists.debian.org/) is also extremely helpful. To maintain Debian's high-quality distribution, submit bugs (https://bugs.debian.org/) and help developers track them d[own a](https://lists.debian.org/)nd fix them. The tool how-can-i-help helps you to find suitable reported bugs to work on. If you have a way with words then you may want to contribute more actively by helping to write do[cum](https://lists.debian.org/)entation (https://www.debian.org/doc/vcs) or translate (https: //www.debian.org/international/[\) existing d](https://bugs.debian.org/)ocumentation into your own language.

Hvis du kan afsætte mere tid, kan du håndtere et stykke af Debians fri softwaresamling. Det er især en hjælp hvis folk tager ansvaret for eller vedligeholder ting, hvis inklusion i Debian forespørges af andre. Databasen [Work Needing an](https://www.debian.org/doc/vcs)d Prospective Packages (https://www.deb[ian.org](https://www.debian.org/international/)/devel/ wnpp/) indeholder denne type oplysninger. Hvis du er interesseret i specifikke grupper, vil du måske finde det underholdende at bidrage til nogle af Debians underprojekter (https://www.debian.org/ devel/#projects), inklusive portering til bestemte arkitekturer og Debian Pure Blends (https:// wiki.debian.org[/DebianPureBlends](https://www.debian.org/devel/wnpp/)) for specifikke brugergrupper, blandt mange andre.

Under alle omstændigheder: Hvis du på nogen måde arbejder inden for den frie programbevægelse, enten som bruger, programmør, dokumentationsforfat[ter eller oversæ](https://www.debian.org/devel/#projects)tter, hjælper du allerede de frie programmer. At bidrage er både lønsomt og morsomt, lader dig møde [nye mennesker, og](https://wiki.debian.org/DebianPureBlends) giver dig en rar fornemmelse indeni.

## <span id="page-40-0"></span>**Kapitel 7**

# **Ordliste**

#### **ACPI**

Advanced Configuration and Power Interface

#### **ALSA**

Advanced Linux Sound Architecture (avanceret lydarkitektur for Linux)

#### **BD**

blu-ray-disk

#### **cd**

Compact Disc

#### **cd-rom**

Compact Disc Read Only Memory

#### **DHCP**

Dynamic Host Configuration Protocol (konfigurationsprotokol for dynamisk vært)

#### **DLBD**

Dual Layer Blu-ray Disc

#### **DNS**

Domain Name System (domænenavnsystem)

#### **dvd**

Digital Versatile Disc

#### **GIMP**

GNU Image Manipulation Program (billedbehandlingsprogrammet GIMP)

## **GNU**

GNU's Not Unix (GNU er ikke Unix)

### **GPG**

GNU Privacy Guard

#### **LDAP**

Lightweight Directory Access Protocol

#### **LSB**

Linux Standard Base

#### **LVM**

Logical Volume Manager (logisk diskenhedshåndtering)

#### **MTA**

Mail Transport Agent (postbehandlingsagent)

## **NBD** Network Block Device (netværksblokenhed) **NFS** Network File System (netværksfilsystem) **NIC** Network Interface Card (netværksgrænsefladekort) **NIS** Network Information Service (netværksinformationstjeneste) **PHP** PHP: Hypertext Preprocessor **RAID** Redundant Array of Independent Disks **SATA** Serial Advanced Technology Attachment **SSL** Secure Sockets Layer (sikkert sokkellag) **TLS**

#### Transport Layer Security (sikkerhed for transportlag)

#### **UEFI**

Unified Extensible Firmware Interface

#### **USB**

Universal Serial Bus

#### **UUID**

Universally Unique Identifier

#### **WPA**

Wi-Fi Protected Access (Wi-Fi-beskyttet adgang)

## <span id="page-42-0"></span>**Bilag A**

# **Håndter dit buster-system før opgraderingen**

Dette bilag indeholder information om, hvordan du kontrollerer, at du kan installere eller opgradere pakker fra buster inden du opgraderer til bullseye. Dette bør kun være nødvendigt i specifikke situationer.

## **A.1 Opgradering af dit buster-system**

<span id="page-42-1"></span>Det er grundlæggende ikke forskelligt fra enhver anden opgradering af buster som du har udført. Den eneste forskel er, at du først skal sikre dig, at din pakkeliste stadig indeholder referencer til buster som forklaret i Afsnit A.2.

Hvis du opgraderer dit system via et Debianspejl, vil systemet automatisk blive opgraderet til den seneste punktudgave (point release) af buster.

## **A.2 Chec[kin](#page-42-2)g your APT source-list files**

<span id="page-42-2"></span>If any of the lines in your APT source-list files (see sources.list(5) (https://manpages.debian. org//bullseye/apt/sources.list.5.html)) contain references to "stable", this is effectively pointing to bullseye already. This might not be what you want if you are not yet ready for the upgrade. If you have already run **apt update**, you can still get back without problems by following the procedure below.

Hvis du allerede har installeret pakker fra bullseye[, er der ikke læ](https://manpages.debian.org//bullseye/apt/sources.list.5.html)ngere meget mening i at installere pakker fra buster. I dette tilfælde skal du bestemme dig for, om du vil fortsætte eller ej. Det er muligt at nedgradere pakker, men det beskrives ikke her.

As root, open the relevant APT source-list file (such as /etc/apt/sources.list) with your favorite editor, and check all lines beginning with deb http:, deb https:, deb tor+http:, deb tor+https:, URIs: http:, URIs: https:, URIs: tor+http: or URIs: tor+https: for a reference to "stable". If you find any, change stable to buster.

If you have any lines starting with  $de$  file: or URIs: file:, you will have to check for yourself if the location they refer to contains a buster or bullseye archive.

#### VIGTIGT

Do not change any lines that begin with deb cdrom: or URIs: cdrom: . Doing so would invalidate the line and you would have to run **apt-cdrom** again. Do not be alarmed if a cdrom: source line refers to "unstable". Although confusing, this is normal.

Hvis du har foretaget ændringer, så gem filen og kør

# apt update

for at opdatere pakkelisten.

## <span id="page-43-0"></span>**A.3 Fjerner forældede konfigurationsfiler**

Før du opgraderer dit system til bullseye, så anbefales det at fjerne gamle konfigurationsfiler (såsom \*.dpkg-{new,old}-filer under /etc fra systemet.

## **Bilag B**

# **Bidragydere til udgivelsesnoterne**

Mange har hjulpet til med udgivelsesnoterne, blandt andre

Adam D. Barratt, Adam Di Carlo, Andreas Barth, Andrei Popescu, Anne Bezemer, Bob Hilliard, Charles Plessy, Christian Perrier, Christoph Berg, Daniel Baumann, David Prévot, Eddy Petrișor, Emmanuel Kasper, Esko Arajärvi, Frans Pop, Giovanni Rapagnani, Gordon Farquharson, Hideki Yamane, Holger Wansing, Javier Fernández-Sanguino Peña, Jens Seidel, Jonas Meurer, Jonathan Nieder, Joost van Baal-Ilić, Josip Rodin, Julien Cristau, Justin B Rye, LaMont Jones, Luk Claes, Martin Michlmayr, Michael Biebl, Moritz Mühlenhoff, Niels Thykier, Noah Meyerhans, Noritada Kobayashi, Osamu Aoki, Paul Gevers, Peter Green, Rob Bradford, Samuel Thibault, Simon Bienlein, Simon Paillard, Stefan Fritsch, Steve Langasek, Steve McIntyre, Tobias Scherer, victory, Vincent McIntyre, och W. Martin Borgert.

Dette dokument er oversat til mange sprog. Mange tak til alle oversætterne!

Oversat til dansk af: Joe Hansen, Torben Grøn Helligsø, Morten Bo Johansen, Ask Hjorth Larsen, Nicky Thomassen.

## **Indeks**

#### **A**

Apache, 4

#### **B**

BIND, 4

#### **C**

Calligra, 3 Crypts[et](#page-9-3)up, 4

#### **D**

DocBook [X](#page-8-4)ML, 2 Dovecot, 4

#### **E**

Exim, 4

#### **G**

GCC, 4 GIMP, [4](#page-9-3) GNOME, 3 GNUcash, 3 GnuP[G,](#page-9-3) 4

#### **I**

Inkscape, [4](#page-8-4)

## **K**

KDE, 3

#### **L**

LibreOffice, 3 LXDE[,](#page-8-4) 3 LXQt, 3

#### **M**

Maria[DB](#page-8-4), 4 MATE[,](#page-8-4) 3

#### **N**

Nginx, 4

#### **O**

OpenJDK, 4 OpenS[SH](#page-9-3), 4

## **P**

packages apt, 2, [1](#page-9-3)4, 25 apt-li[stc](#page-9-3)hanges, 18 aptitude, 12 , 17 , 21 aufs-dkms, 29 baz[el-](#page-7-1)[boo](#page-19-1)t[stra](#page-30-6)p, 6 bsd-mailx, 27 ca-certifi[cate](#page-17-9)[s-ja](#page-22-0)[va,](#page-26-4) 31 chef, 29 cinder-vol[ume](#page-34-3), [24](#page-11-3) connman, [29](#page-32-7) cron, [31](#page-34-3)

cups-browsed, 4 cups-daemon, 4 cups-filters, 4 dblatex, 2 debian-goodie[s,](#page-9-3) 17 debian-kernel-[h](#page-9-3)andbook, 20 debian-secu[rit](#page-9-3)y-support, 27 doc-debi[an](#page-7-1), 34 docbook-xsl, 2 dpkg, 2 drdsl, 29 exfat-fuse, 5 exfat-utils, [6](#page-39-1) exfatp[ro](#page-7-1)gs, 6 fail2b[an,](#page-34-3) 27 , 31 firmware-i[w](#page-10-6)[l](#page-11-3)wifi, 26 fuse, 25 fuse3, 25 gcc-10-b[ase,](#page-32-7) [31](#page-36-0) gir1.2-diodon-1.0, [31](#page-31-4) gir1.[2-g](#page-30-6)td-1.0, 31 git-el, [31](#page-30-6) glibc, 24 gnome-contr[ol-center](#page-36-0), 28 gparted, 31 grub2, [29](#page-36-0) guile-[2.2](#page-29-6)-libs, 27 gvfs-fuse, 25 how-can[-i-h](#page-36-0)elp, 34 ibod, 2[9](#page-34-3) ifenslave, 31 initramfs-[too](#page-30-6)ls, [1](#page-32-7)0 , 20 intel-microcode, [26](#page-39-1) , 27 ipp-u[sb,](#page-34-3) 4 , 5 isdnactiv[ecar](#page-36-0)ds, [29](#page-15-6) isdnutils, 29 kio-fuse, 25 libappin[di](#page-9-3)[cat](#page-10-6)or-[dev](#page-31-4), [29](#page-32-7) libappindicator1, [2](#page-34-3)9 libappind[ica](#page-34-3)tor3-1, 29 libayata[na-a](#page-30-6)ppindic[ator](#page-34-3), 29 libgc1c2, 27 libjs-bootstrap4, [32](#page-34-3) libnss-nis, 24 libnss-nisplus, 24 libpam-c[hroo](#page-32-7)t, 31 libpython3.9-dev, [3](#page-37-0)2 libsane1, 4 , [5](#page-29-6) lilo, 29 linux-image-\*, [20](#page-36-0) linux-image-amd6[4,](#page-37-0) 20 linux-sou[rc](#page-9-3)[e,](#page-10-6) 20 loca[lep](#page-34-3)urge, 1[7](#page-25-4) mailman, 29 mailman3, 29 mailman3-fu[l](#page-22-0)[l,](#page-25-4) 29

mailutils, 27 mariadb-server-10.5,galera-4, 31 mdadm, 31 micro-evtd, 11 network-[man](#page-32-7)ager, 29 nova-compute, 24 openipm[i,](#page-36-0) 32 openssh-ser[ver](#page-16-4), 27, 32 openvswitch, 27 popularity[-co](#page-37-0)nt[est](#page-29-6), [17](#page-34-3) procps, 32 pulseaudio, 32 python-pkg-r[esourc](#page-32-7)[es,](#page-37-0) 31 python-setuptools, [29](#page-22-0) rails, 25 rdiff-ba[cku](#page-37-0)p, [2](#page-37-0)6 redmine, 25 release-notes, 1 rsync, [24](#page-30-6) rsyslog, 5 sane-airs[can](#page-30-6), [4](#page-31-4) sendmail, 25 slapd, [30](#page-29-6) speech-[dis](#page-10-6)patcher, 32 src:gcc-10, 3[1](#page-9-3) src:llvm-t[oolc](#page-30-6)hain-11, 31 src:qe[mu,](#page-35-0) 32 src:squid-deb-prox[y,](#page-37-0) 32 src:wine, 3[2](#page-36-0) src:xen, 32 sshfs, 25 synaptic, [12](#page-37-0) systemd, [6](#page-37-0) tinc, 11 tpm2-[ab](#page-30-6)[rm](#page-37-0)d, 32 udev, 20, [26](#page-17-9) unbound, [2](#page-11-3)4 upgr[ade](#page-16-4)-repo[rts,](#page-37-0) 1 usrmerge, 30 vim, [24](#page-25-4) vim-addo[n-m](#page-29-6)ana[ge](#page-6-3)r, 24 vim-script[s,](#page-35-0) 24 wicd, 29 xen, [29](#page-29-6) xfce4-settin[gs,](#page-29-6) 32 xmlroff, 2 xsltpr[oc,](#page-34-3) 2 Perl, 4 PHP, 4 Postfix, 4 Post[gre](#page-9-3)SQL, [4](#page-7-1)

#### **X**

Xfce, [3](#page-9-3)